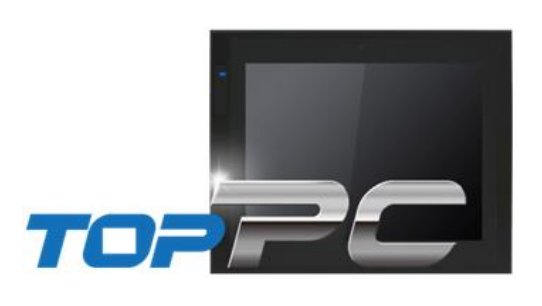

## M2I Corporation

# Industrial PC-HMI TOP-PCVIEW Hardware Manual

Thank you for using TOP-PCVIEW series of M2I corporation.

Please read this manual carefully to know installing, wiring, operating, servicing and inspecting this equipment.

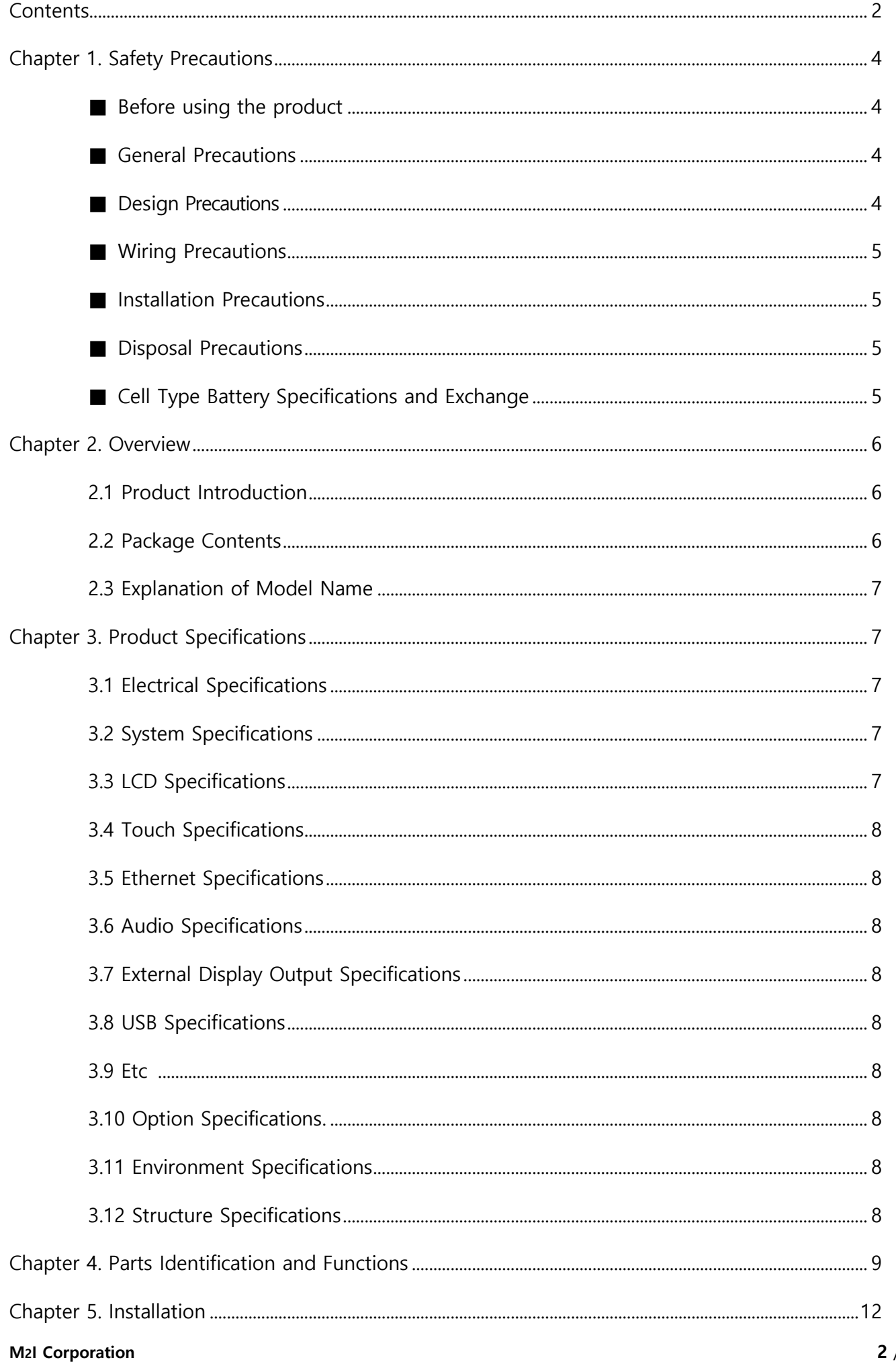

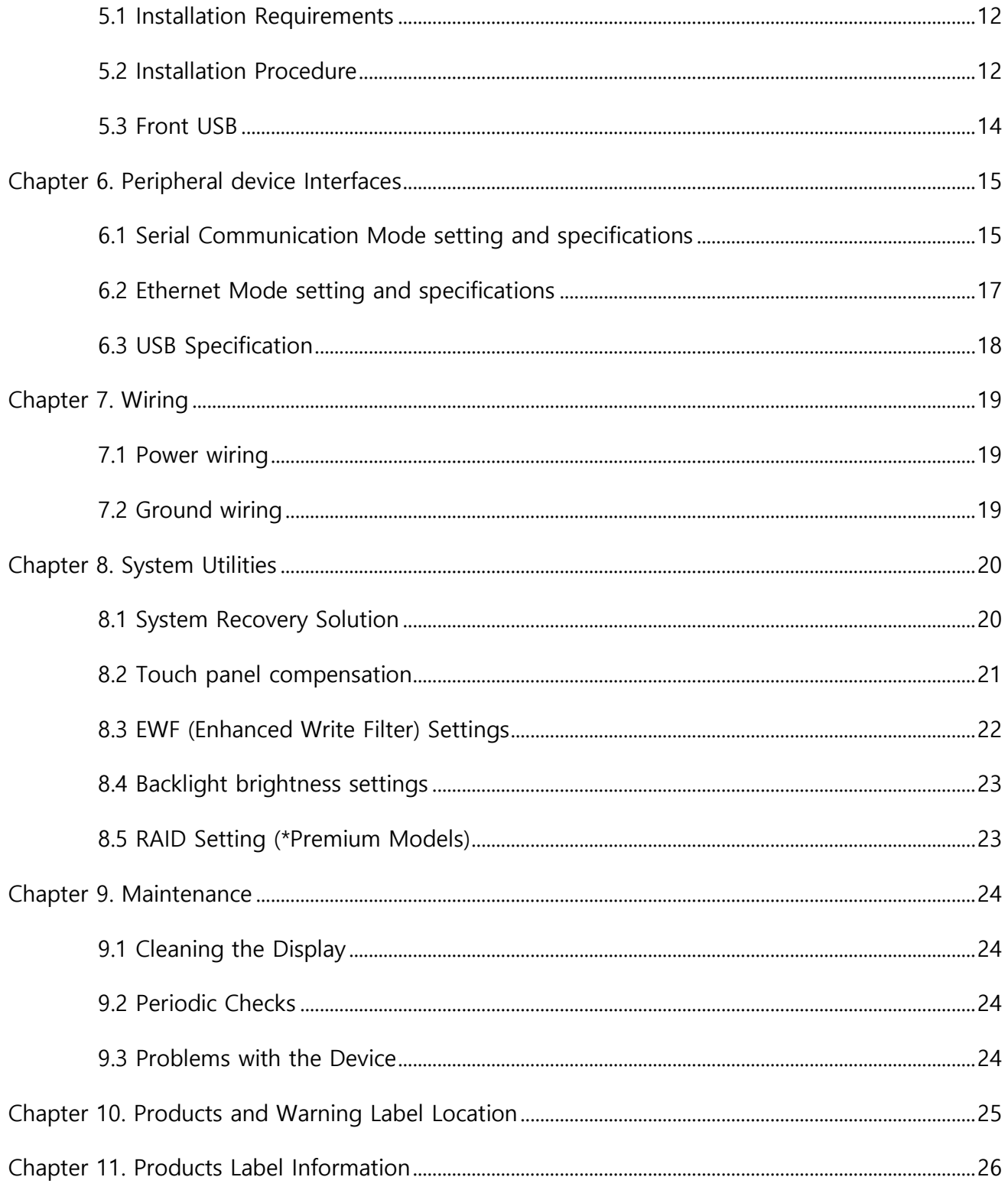

# <span id="page-3-0"></span>Chapter 1. Safety Precautions

#### <span id="page-3-1"></span>**Before using the product**

To use the product safely and effectively, please read the contents of this manual thoroughly before use. Please keep to the safety precaution, for it is to prevent accidents and potential danger from occurring. Safety precaution is classified into 'Warning' and 'Caution' and their meanings are as follows. Also the indicated illustrations on the product and in the manual have the following meanings.

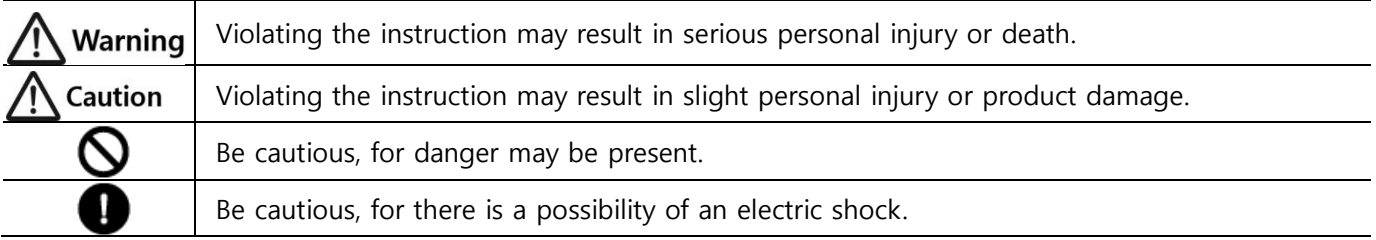

#### **A** Caution General Precautions

- Do not press the screen with a hard or sharp object (awl, screwdriver, pen) with too strong a force. It may cause malfunction of touch due to damage of the front sheet.
- Do not use or store in an environment with high vibration.
- Do not allow foreign objects such as water, liquids, or metal powders to enter the product. This may cause breakage or electric shock.
- Do not allow foreign objects such as water, liquids, or metal powders to enter into the front(screen) protective sheet. The screen may be invisible or may cause a malfunction of the touch.
	- Use the radio or mobile phone at least 30cm away from the main unit.
- Two or fewer bright spots may appear on the LCD screen, and certain areas may appear brighter, but this is not a defect in LCD characteristics.
- Do not store or operate in direct sunlight. Direct sunlight can change the properties of the LCD.

### <span id="page-3-2"></span>**Design Precautions**

## Nwarning

Do not install the location which exceeds allowed temperature. Product can be damaged or shorten the life. Especially Install environment as below should be avoided.

- As the malfunction & incorrect result of Products could damage the stability of the entire systems and human body, you must install damage preventing interlock circuit such as emergency stop, Protective circuits, positioning upper and lower limit switch and interlock for forward/reverse operation.
- When computer or other controllers communicate and exchange data with products or change operation mode of products, set up protective sequence program in PC or Controller for protecting system from communication error.
- The output signal or communication lines should be separated from the power line or high tension wire. They should be installed 100mm (3.94 inch) or more from each other

#### Normal environmental conditions

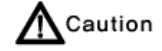

 Indoor use Altitude up to 2000m

#### <span id="page-4-0"></span>**Wiring Precautions** Warning

Be sure the wiring is done correctly by checking the product's rated voltage and the terminal layout. Incorrect wiring could result in fire, damage or malfunctions.

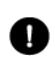

**T** Tighten the terminal screw with the specified torque. If the screws of terminal are loose, it could result in short circuit, fire, malfunctions.

FG Terminal must be used a dedicated ground. Not doing so could result in malfunctions.

a. Grounding should be the Class 3 grounding. The cable for grounding should be more than 4nm<sup>2</sup>.

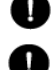

b. grounding point be closed to the products and make short the distance to the ground cable if possible. Please see below.

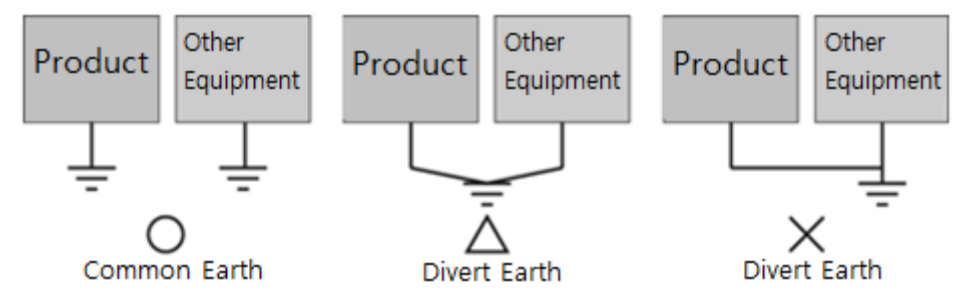

### $\blacksquare$  Installation Precaution

# **A** Caution

Do not install the location which exceeds allowed temperature. Product can be damaged or shorten the life. Especially Install environment as below should be avoided.

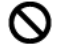

Do not Install product to the place which the ambient temperature is out of limits, from 0°C to 60°C or on the surface of control board which high pressure equipment is installed.

 $\bigcirc$  Do not install to the place where strong shock or vibration continuously have impacted on product.

The space between back of product and back of control board must be more than 100mm for maintenance and ventilation.

 $\bigcirc$  Do not storage and operate in the place in direct sunlight. By the strong ultraviolet rays can degrade the quality of LCD Displays.

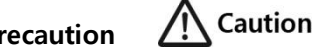

### **Disposal Precaution**

When you dispose of product, please treat it as industrial waste. It can create poisonous substances or explosion.

### ■ Cell Type Battery Specifications and Exchange

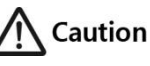

If a "CMOS CHECKSUM ERROR" occurs during booting, the BIOS setup can not be saved due to the exhaustion of the CMOS battery, so users should replace the button battery that is fixed in the product.

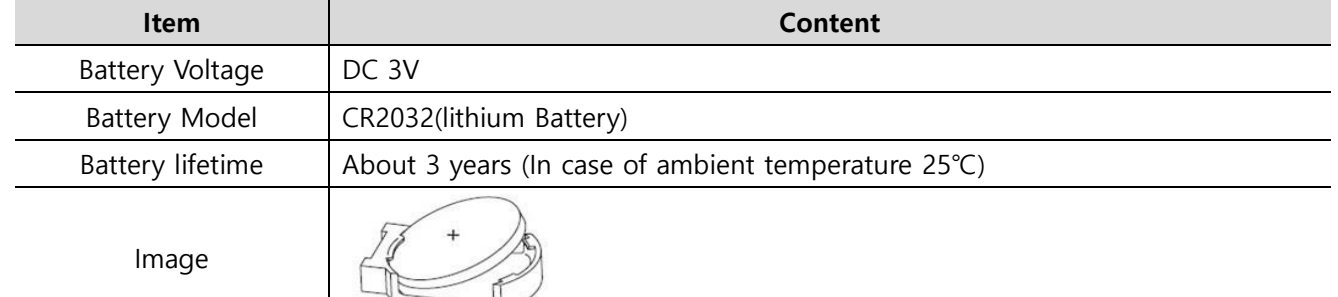

- \* Depending on the model specifications are subject to change.
- All field-wiring connections to this unit shall be from Limited Voltage / Limited below 24Vdc isolated secondary source with an output fuse, or Class 2.

### M<sub>2</sub>I Corporation 5 / 26

# <span id="page-5-0"></span>Chapter 2. Overview

#### <span id="page-5-1"></span>2.1 Product Introduction

The industrial PC-HMI touch panel with industrial PC is required in industry, Windows applications, and RS-232/422/485, Ethernet-based Control of the other devices that are connected to this unit (PLC) is a device used to communicate with the primary objective.

#### <span id="page-5-2"></span>2.2 Package Contents

please make sure that all of components are in the package. Pictures shown may vary as a guide for understanding the real.

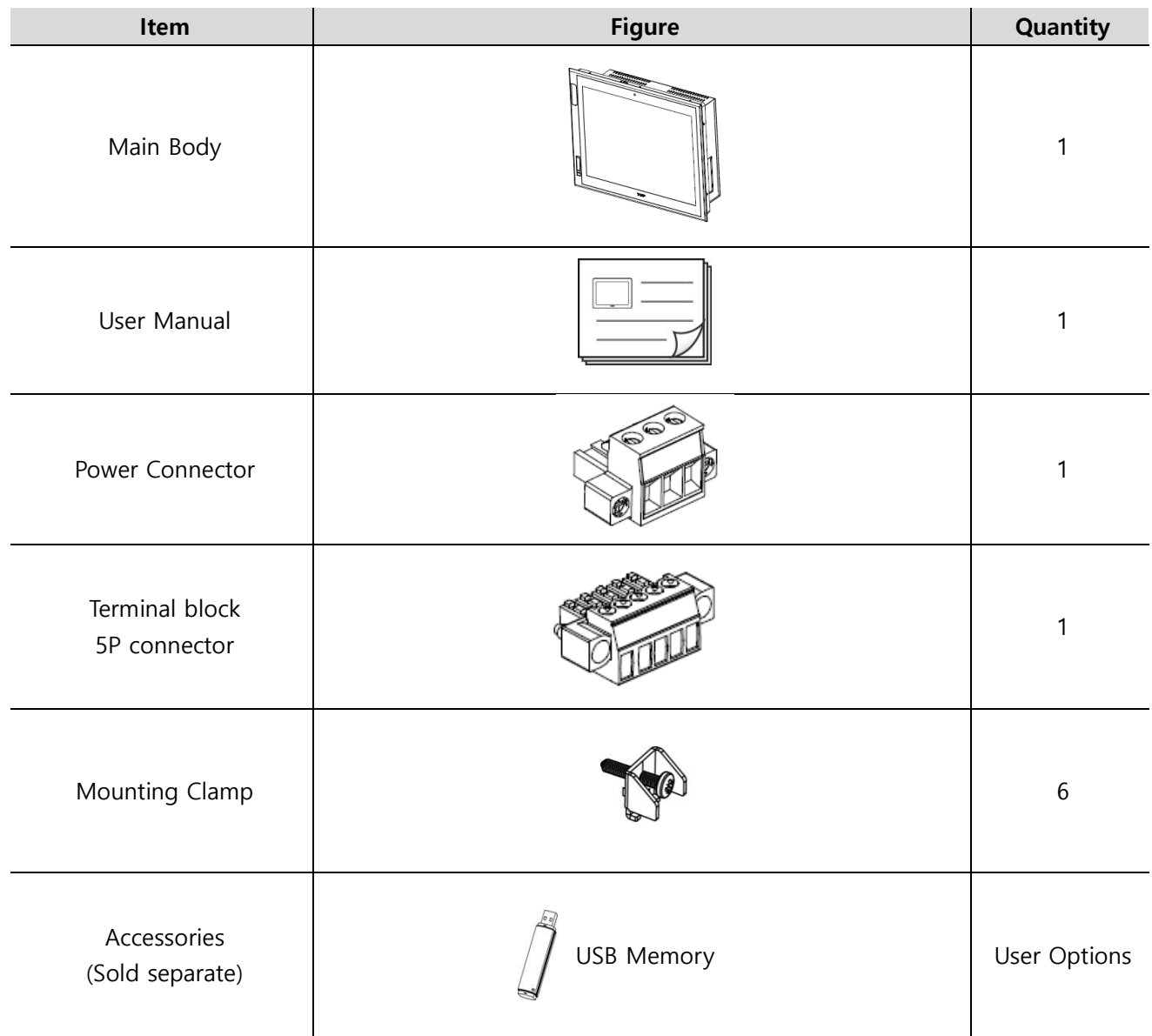

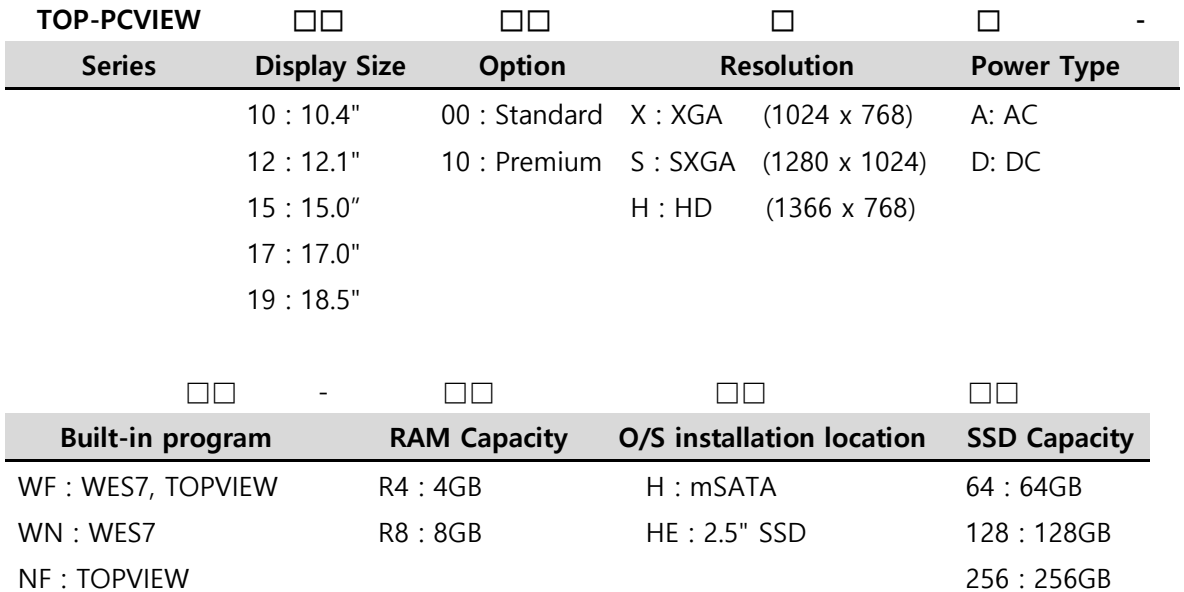

### 2.3 Explanation of Model Name

NN : N/A

\* RAM and disk storage are optional.

# <span id="page-6-0"></span>Chapter 3. Product Specifications

### 3.1 Electrical Specifications

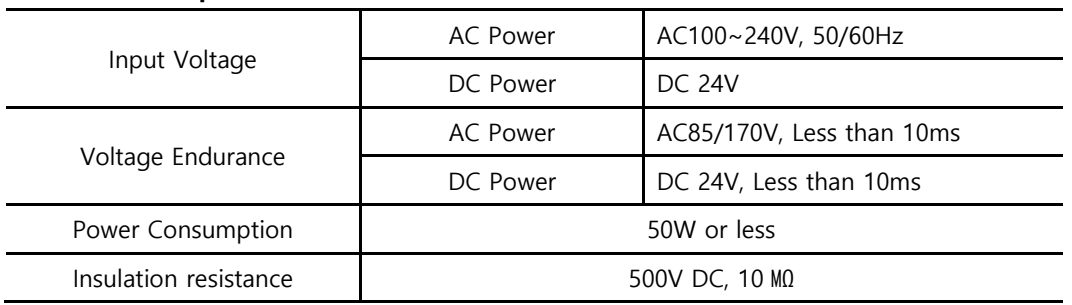

#### 3.2 System Specifications

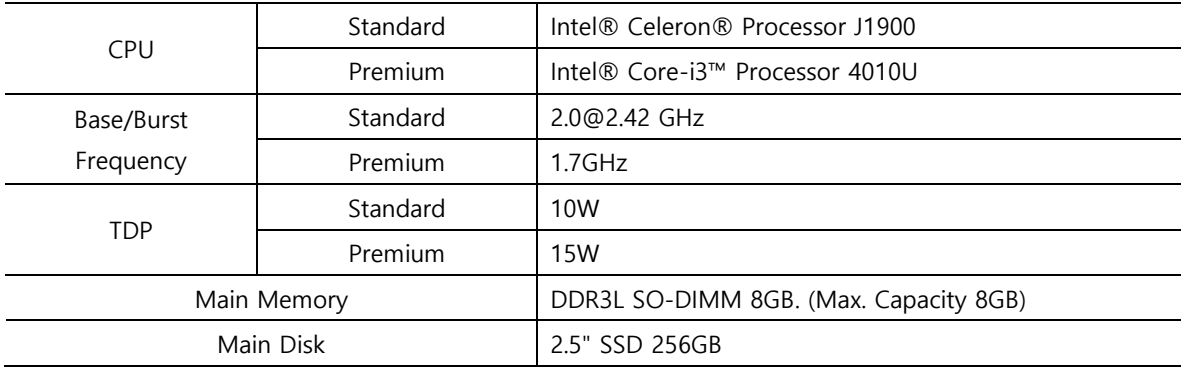

#### 3.3 LCD Specifications

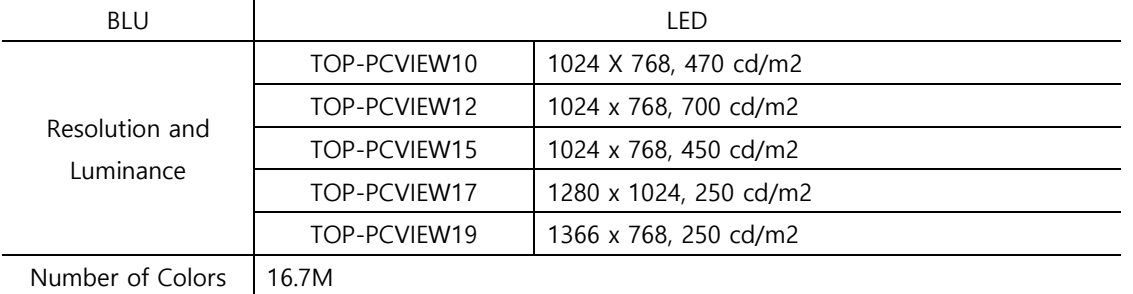

#### 3.4 Touch Specifications

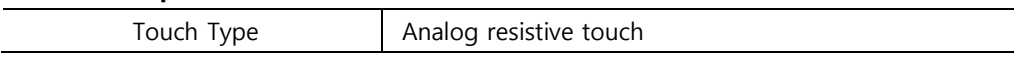

#### 3.5 Ethernet Specifications

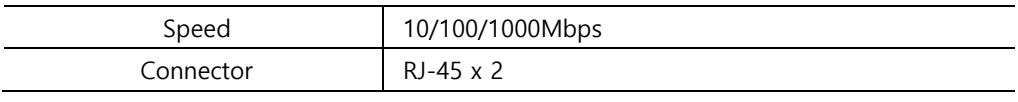

### 3.6 Audio Specifications

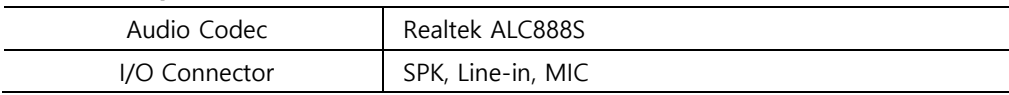

#### 3.7 External Display Output Specifications

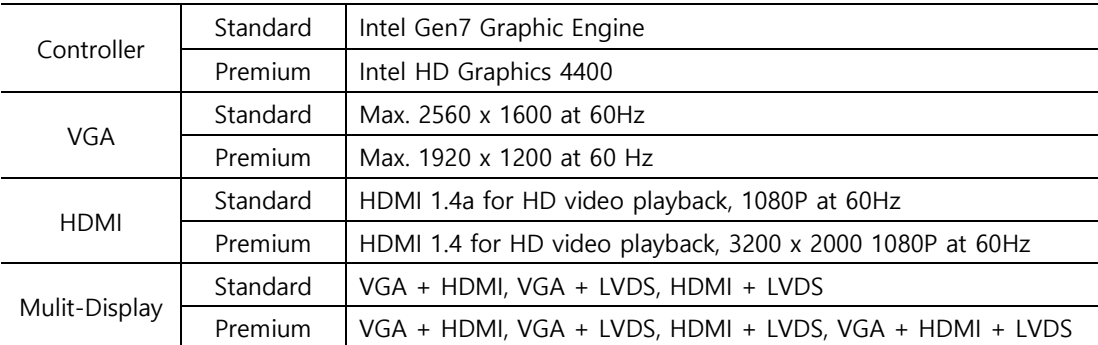

#### 3.8 USB Specifications

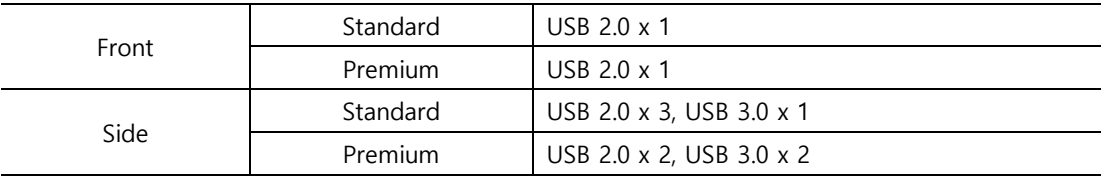

#### 3.9 Etc.

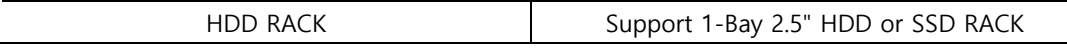

\* 10 "product does not support HDD RACK.

\* If you need 2-bay HDD RACK, please contact M2I Corporation.

#### 3.10 Options Specifications

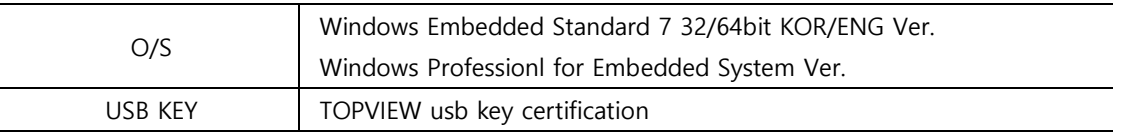

#### M<sub>2</sub>I Corporation 8 / 26

#### 3.11 Environment Specifications

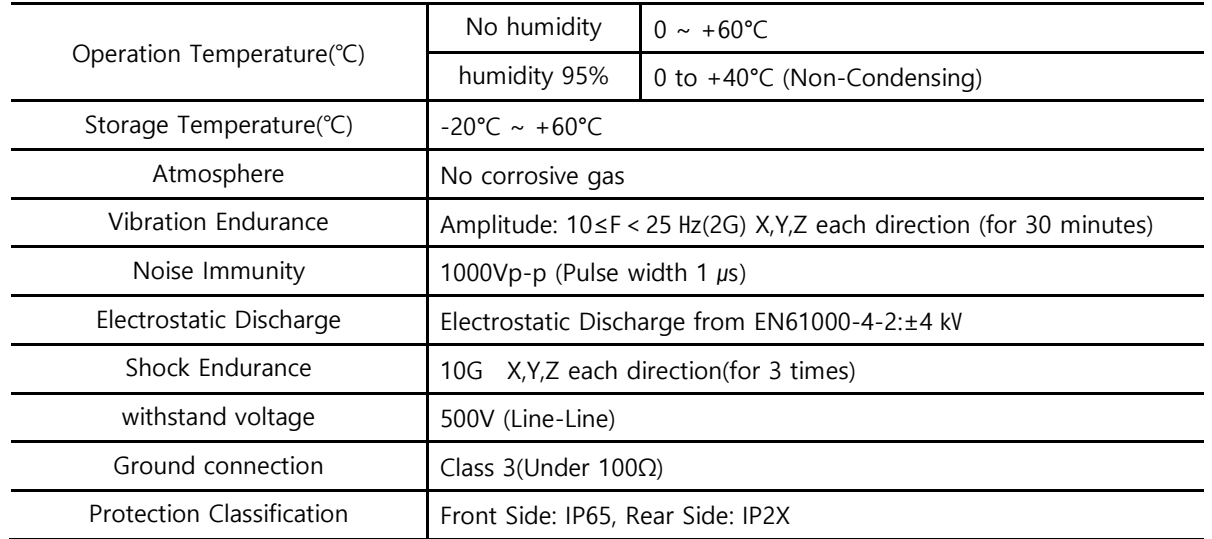

#### 3.12 Structure Specifications

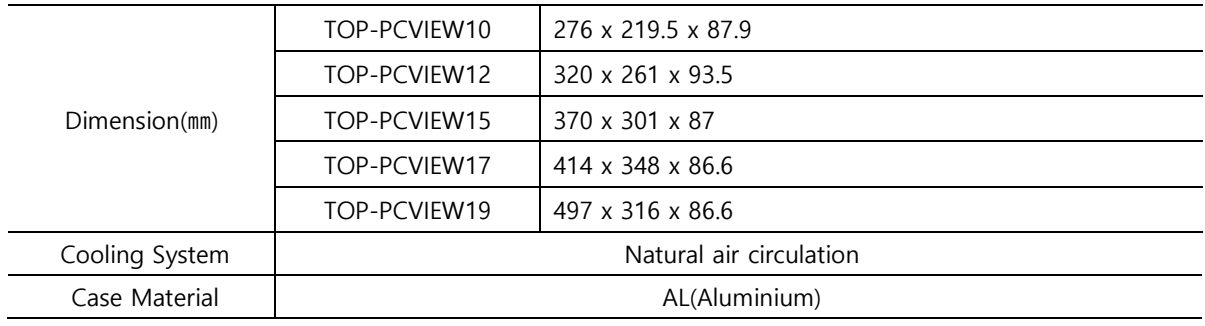

# <span id="page-8-0"></span>Chapter 4. Parts Identification and Functions

## 4.1 TOP-PCVIEW10

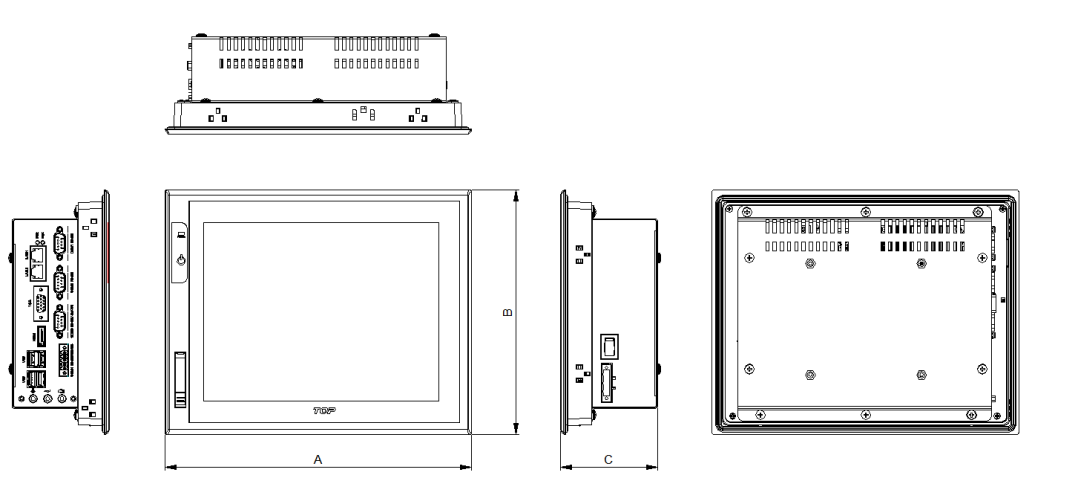

#### 4.2 TOP-PCVIEW12 / 15 / 17

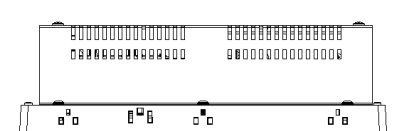

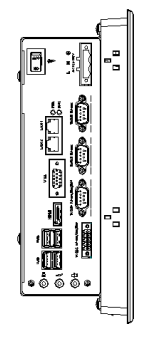

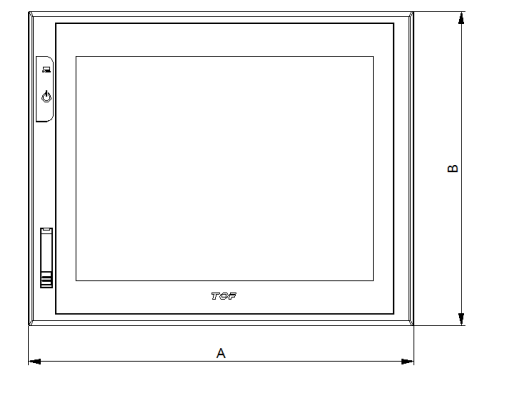

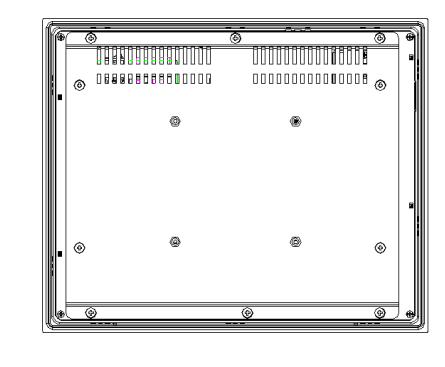

#### 4.3 TOP-PCVIEW19

ä

 $\ddot{\circ}$ 

 $\overline{\phantom{a}}$ 

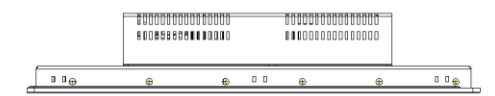

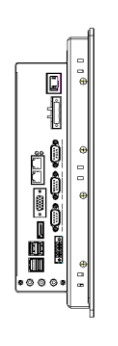

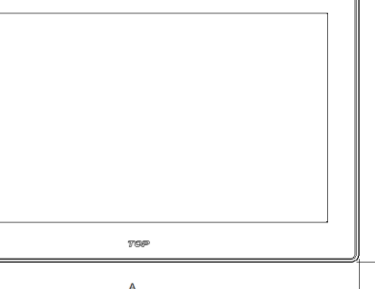

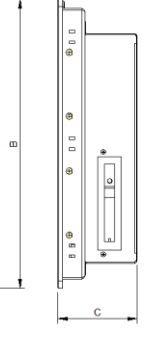

÷,

÷,

 $\mathbf c$ 

 $\frac{1}{\sqrt{2}}$ 

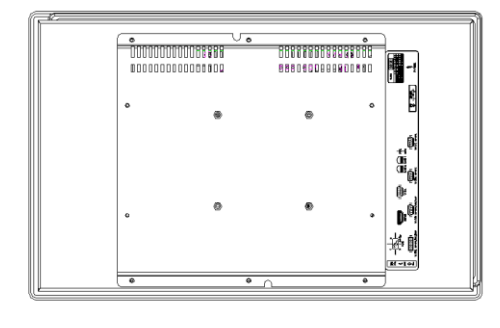

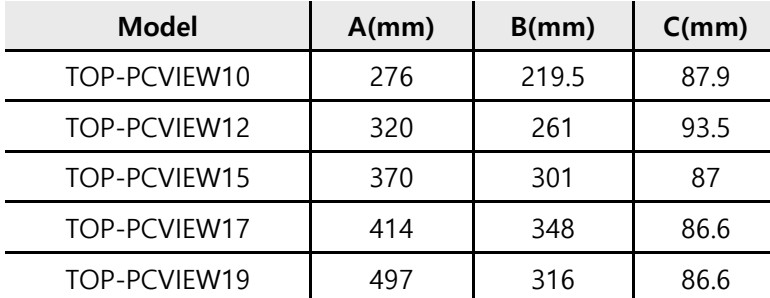

#### 4.4 Front Parts Names and Specifications

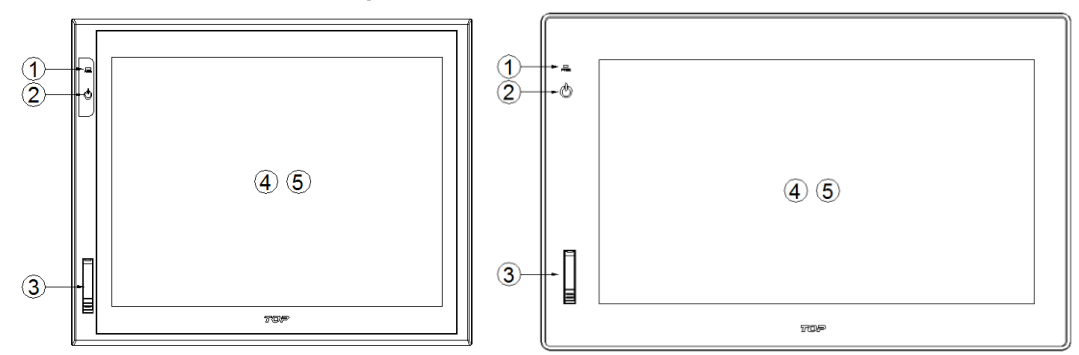

#### M<sub>2</sub>I Corporation 10 / 26

11-35, Simin-daero 327beon-gil, Dongan-gu, Anyang-si, Gyeonggi-do 14055, Korea, Tel: +82-70-465-3366, Fax: +82-31-465-3355, www.m2i.co.kr

TOP-PCVIEW Hardware Manual

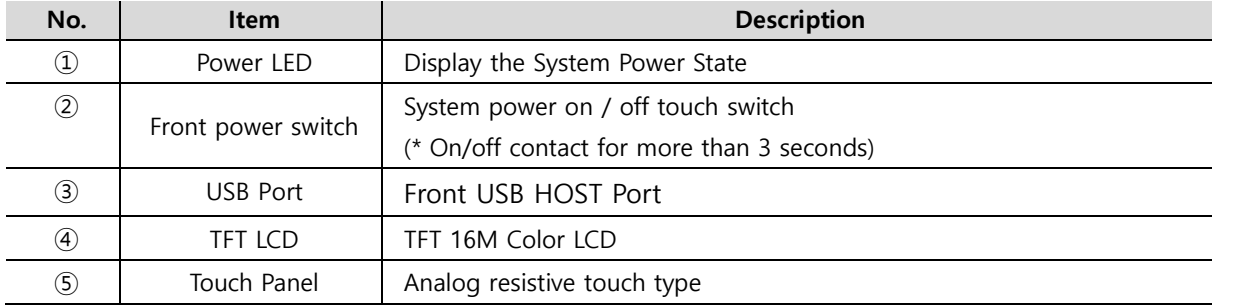

### 4.5 Side Parts Names and Specifications

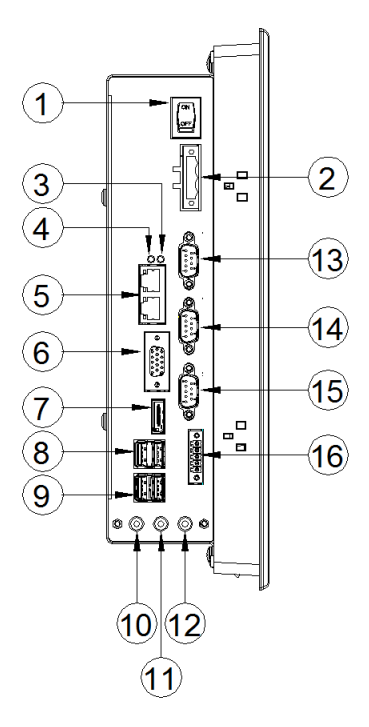

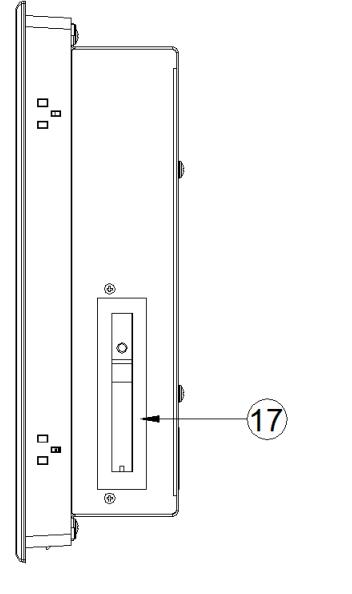

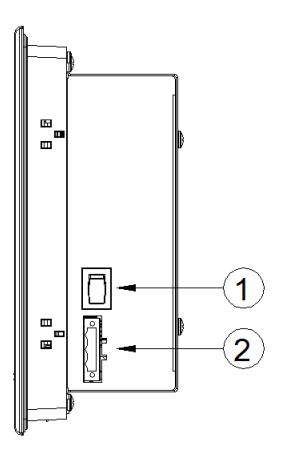

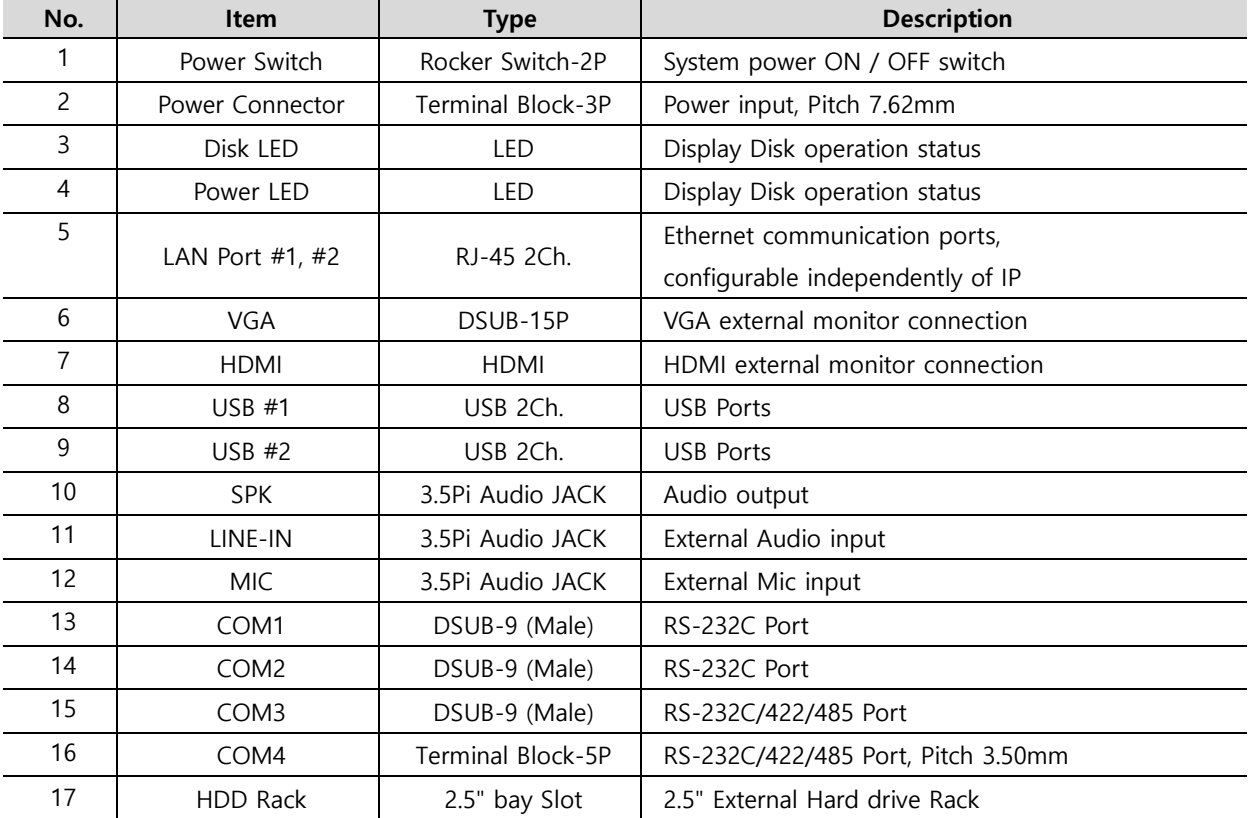

#### M<sub>2</sub>I Corporation 11 / 26

11-35, Simin-daero 327beon-gil, Dongan-gu, Anyang-si, Gyeonggi-do 14055, Korea, Tel: +82-70-465-3366, Fax: +82-31-465-3355, www.m2i.co.kr

# <span id="page-11-0"></span>Chapter 5. Installation **AWarning**

#### <span id="page-11-1"></span>5.1 Installation Requirements

(1) To safe use of the product, keep the 100mm space between the wall and the product. And install the cooling fan in an enclosed space to ensure performance and ventilation.

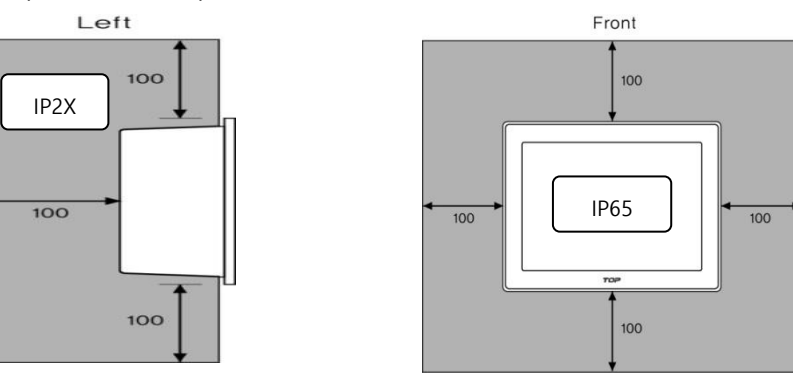

- (2) TOP PC should be installed within 0 ~  $60^{\circ}$ C(relative-humidity 0%) or  $0 \sim 40^{\circ}$ C(relative-humidity less than 95%, (Non-Condensing)), otherwise the screen may be changed or cause malfunction and damage.
- (3) Be sure that heat from surrounding equipment does not cause TOP PC to exceed its standard operating temperature.
- (4) When you don't see within 30°, you may not see clearly.
- (5) When installing the TOP PC in a slanted position, TOP PC screen should not incline more than 30°

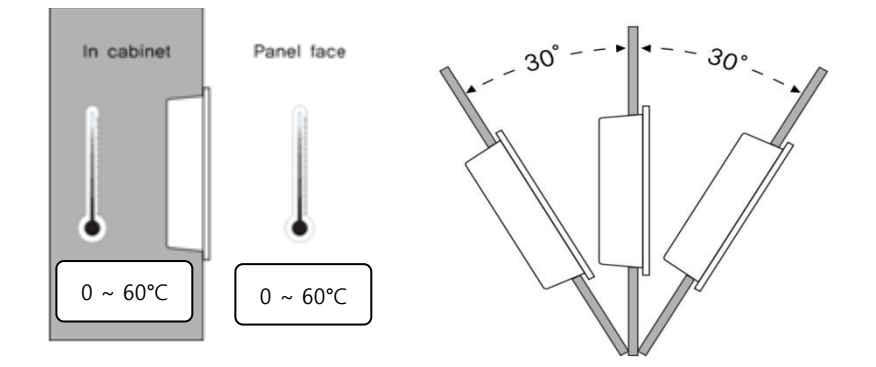

#### 5.2 Installation Procedure **A**Warning

For mounting product to the control panel, It should be recommended following below items.

#### 5.2.1 Panel Cut-out

Make a panel cut which product is mounted and insert the TOP PC to the panel form the front side.

#### (1) The Size of Panel Cut (Mounting Place)

Making the Panel Cut (Mounting Size) per each TOP PC Series as below Table, Before Installation.

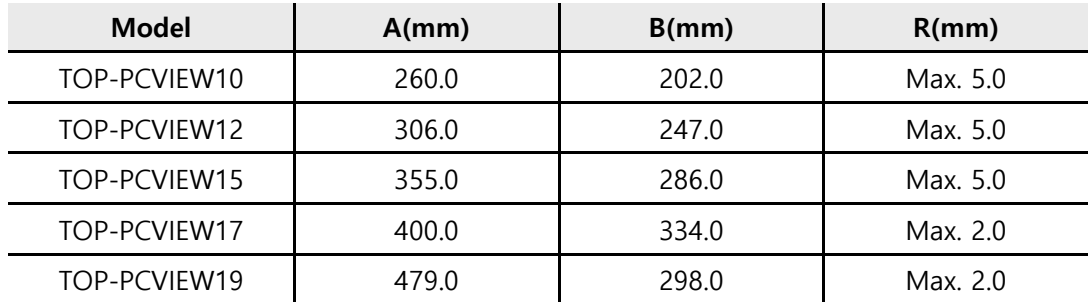

#### M<sub>2</sub>I Corporation 12 / 26

11-35, Simin-daero 327beon-gil, Dongan-gu, Anyang-si, Gyeonggi-do 14055, Korea, Tel: +82-70-465-3366, Fax: +82-31-465-3355, www.m2i.co.kr

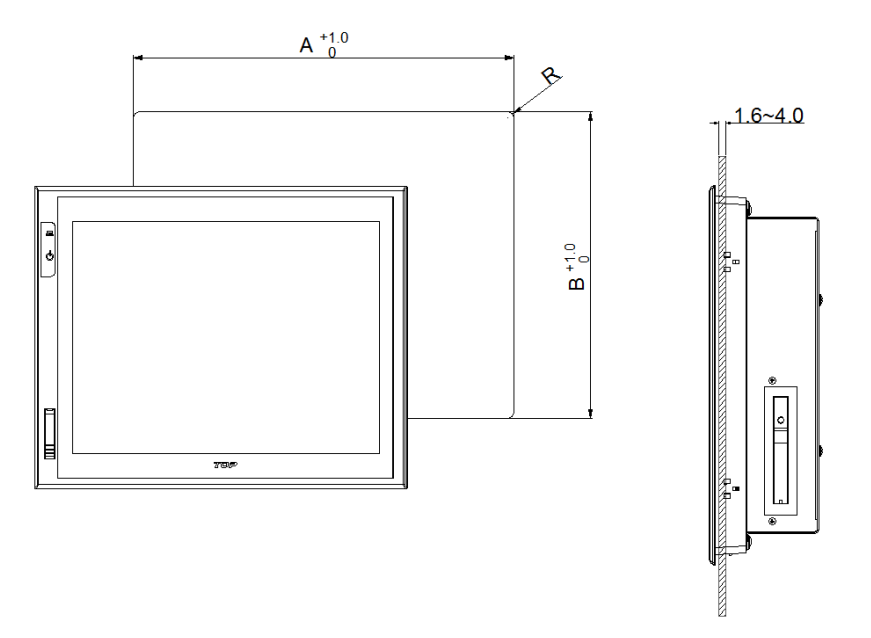

### (2) Fixation

Installation methods should be following by using the supplied installation Clamps. a. Insert the clamp into the slot of Product.

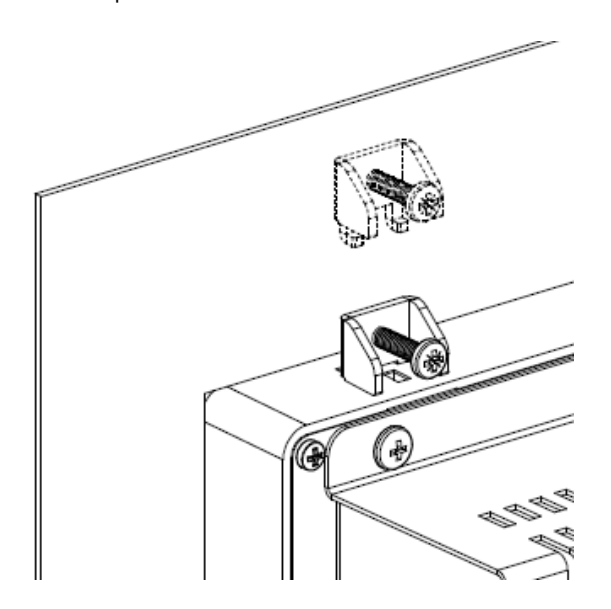

b. Secure the Product in the mounting cut-out from behind with the clamp,

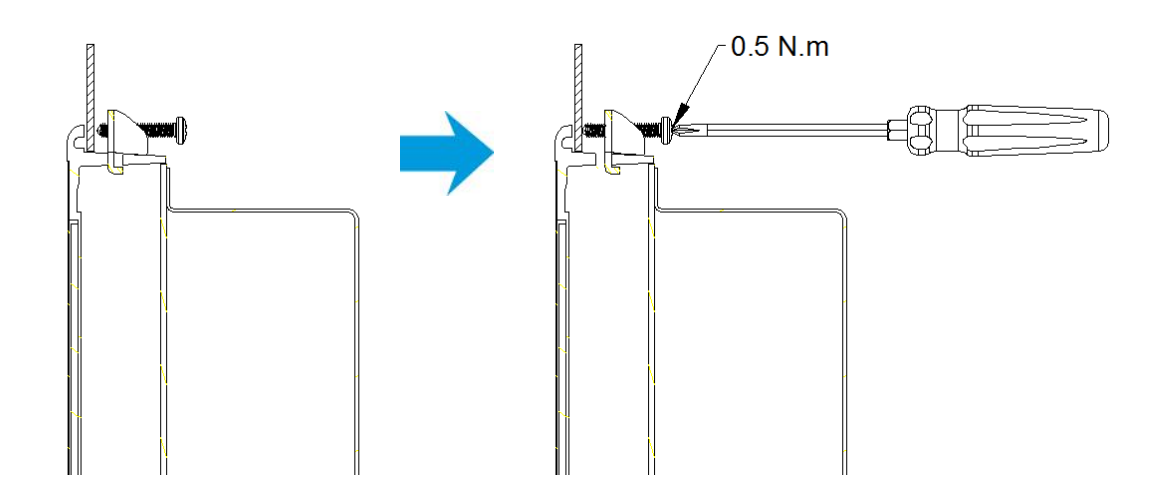

c. If the screw is over tightened, it may cause the front deformation, thus resulting the touch sensor can't work properly

#### M<sub>2</sub>I Corporation 13 / 26

Tighten the screw to 0.5 Nm.

### 5.3 Front USB (\*Locker type, Option)

#### 5.3.1 Opening the Front USB cover

Insert the Micro USB Connector in the hole on the top of the Front USB Cover.

The USB Cover can be opened once you push the Front USB Cover.

(1) Open the cover: The cover opens when you insert the USB connector into the front USB Home.

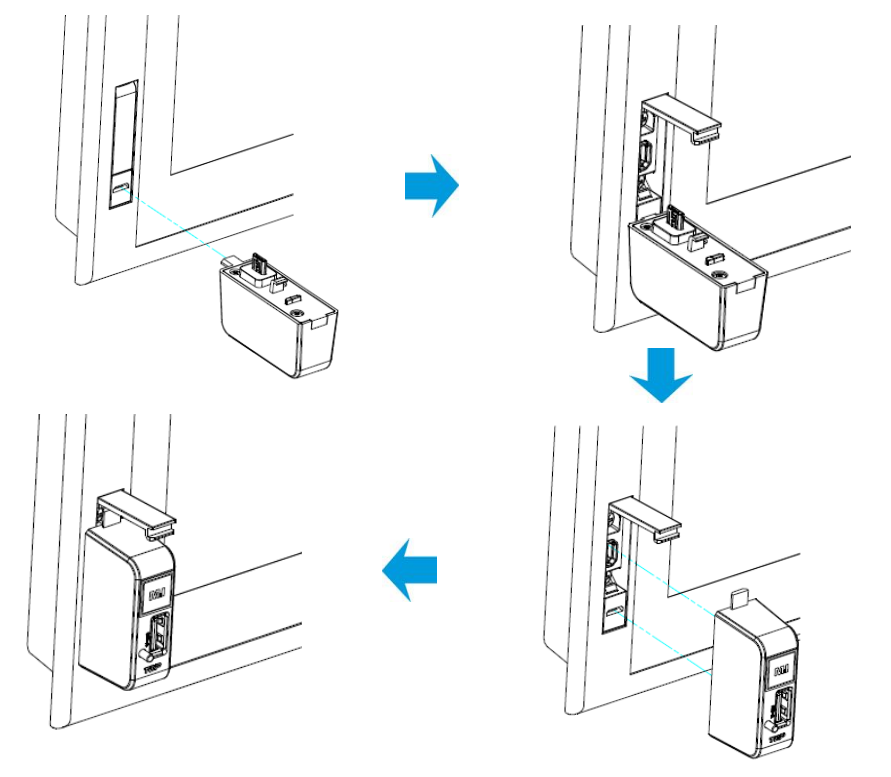

(2) Gender Remove: Hold down the button below and pull back the USB gender.

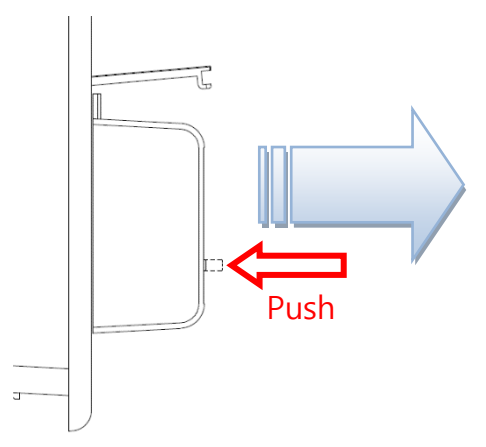

(3) Close the cover: Close and slide the cover of the connector.

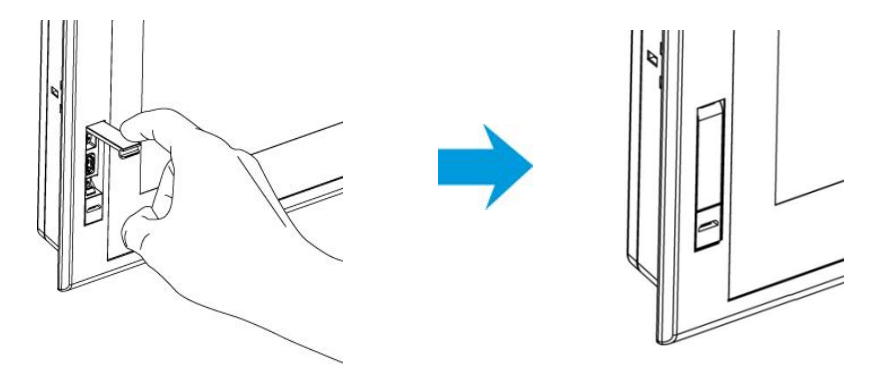

Locker type USB cover is required for front USB gender use.

#### M<sub>2</sub>I Corporation 14 / 26

Please contact M2I Corporation.

## <span id="page-14-0"></span>Chapter 6. peripheral device Interface

For Serial communication, please refer below tables of each TOP-PCVIEW Model.

#### <span id="page-14-1"></span>6.1 Serial Communication Mode setting and specifications

#### 6.1.1. Set serial communication mode

- (1) Boot <DEL> or <ESC> Press the key to set the communication mode can be changed in CMOS.
- (2) Advanced -> IT8768(E) Super IO Configuration -> Select the appropriate serial port -> [Serial Port] Mode Select one of the [RS-232 Mode], [RS-422 Mode], [RS-485 Mode]

#### a. Standard Type

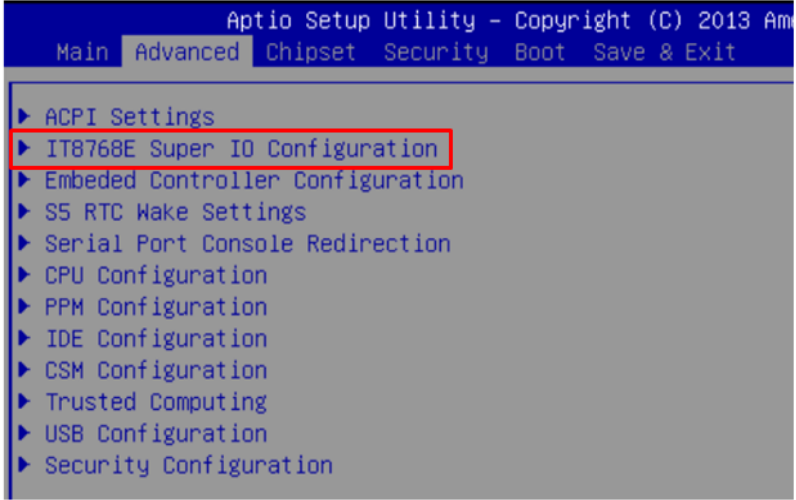

#### b. Premium Type

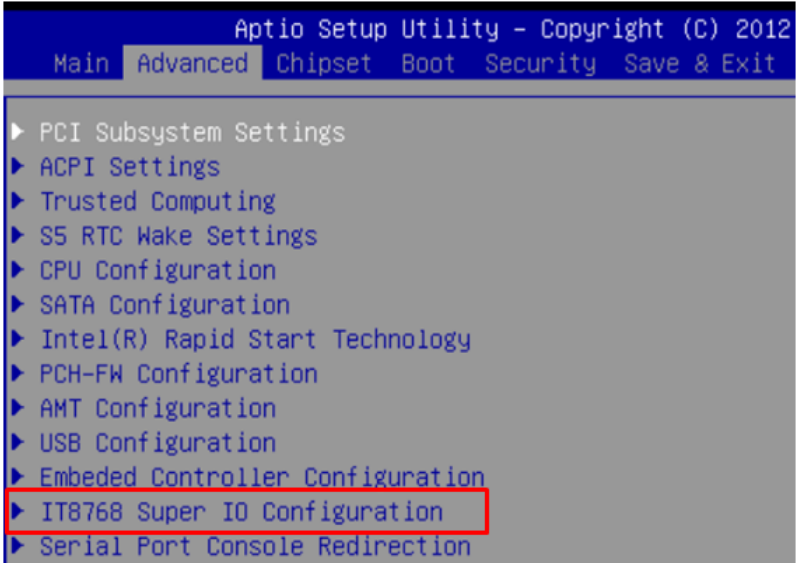

(3) Serial communication modes to choose from depending on the serial communication port.

(4) The communication mode can be set as the table below.

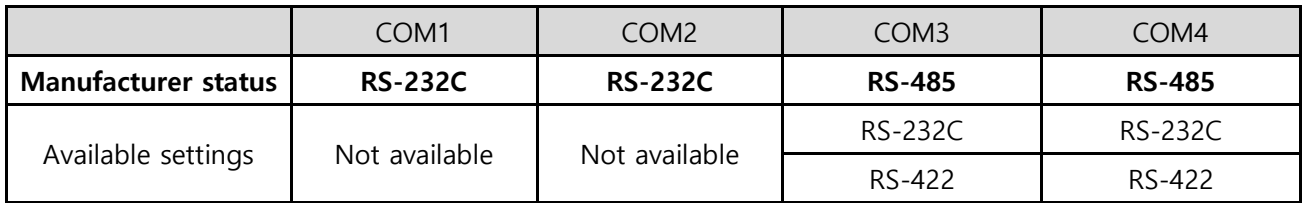

#### M<sub>2</sub>I Corporation 15 / 26

#### 6.1.2 Serial Communication Specification

(1) RS-232C - (COM1, COM2, COM3, COM4)

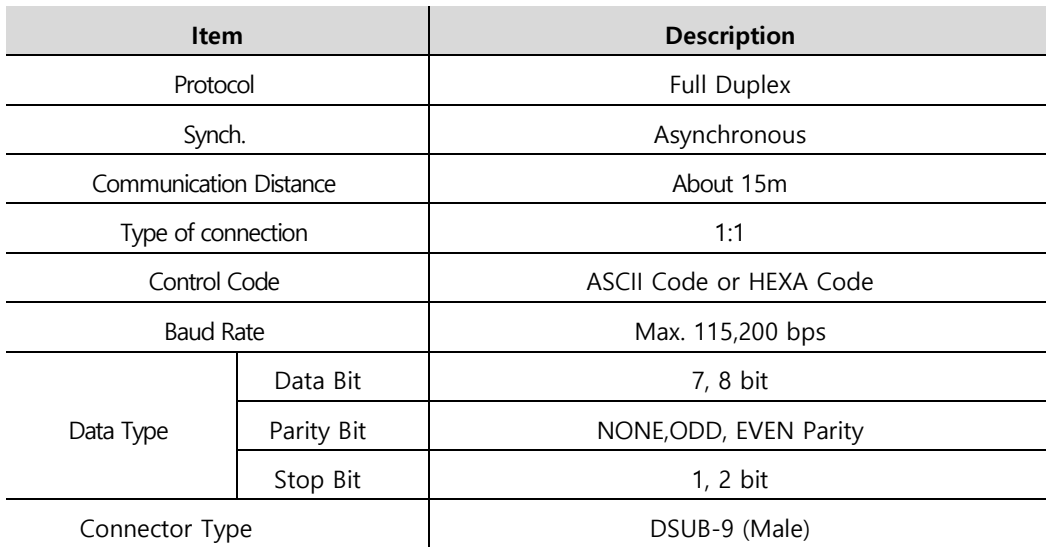

#### (2) RS-422/485 - (COM3, COM4)

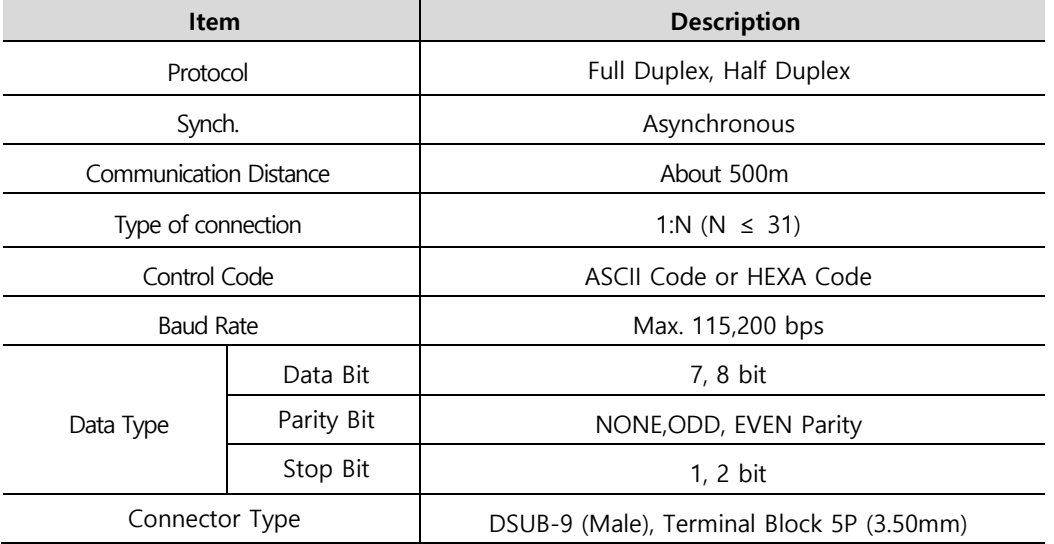

#### (3) COM1, COM2 Pin Number and Signals

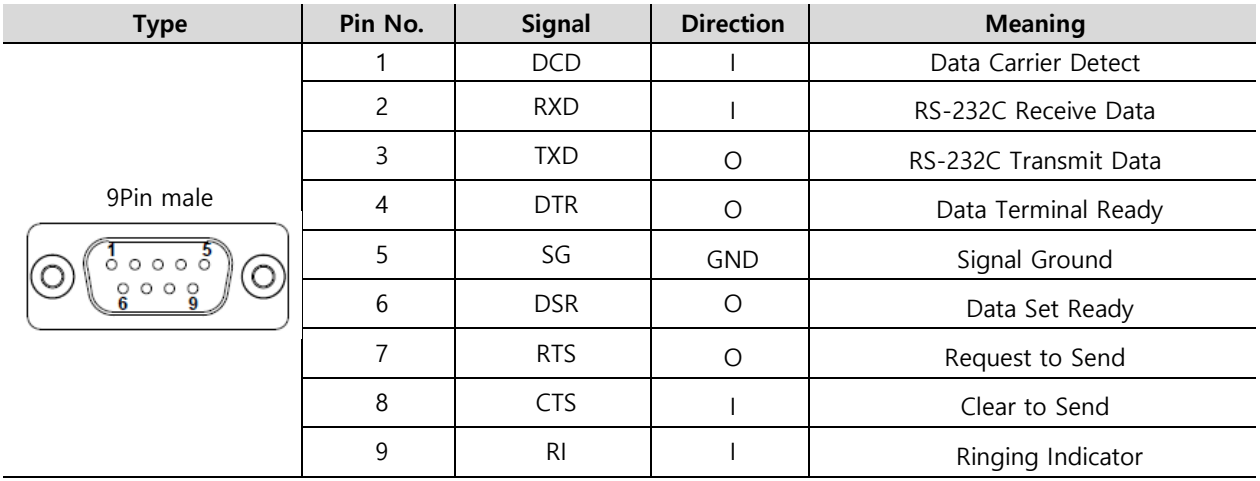

M<sub>2</sub>I Corporation 16 / 26

#### (4) COM3 Pin Number and Signals

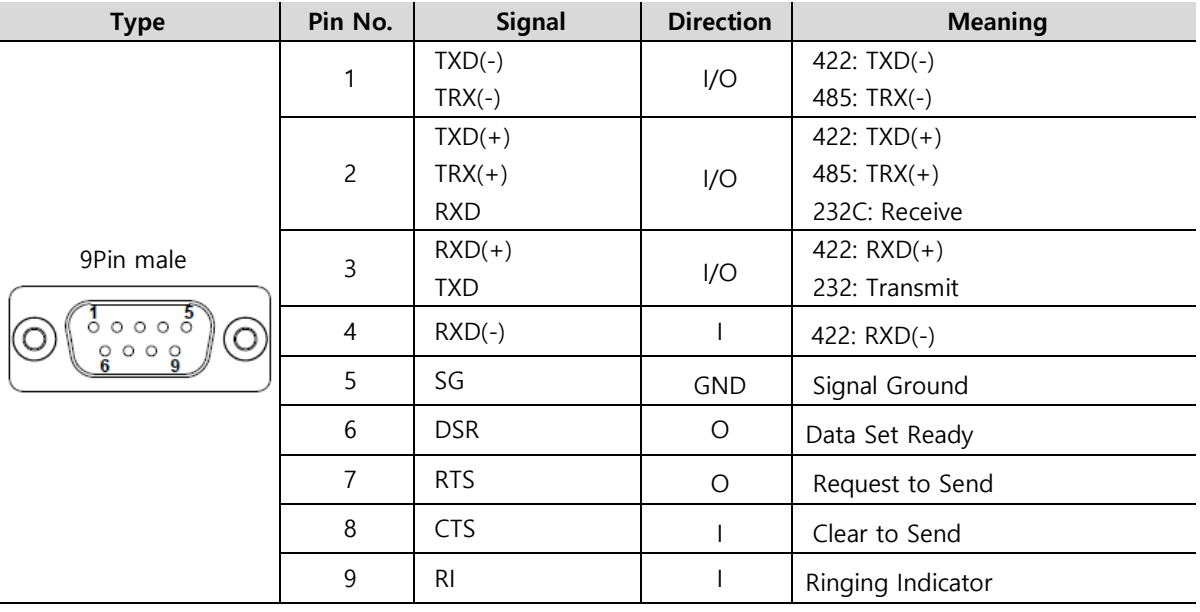

#### (5) COM4 Pin Number and Signals

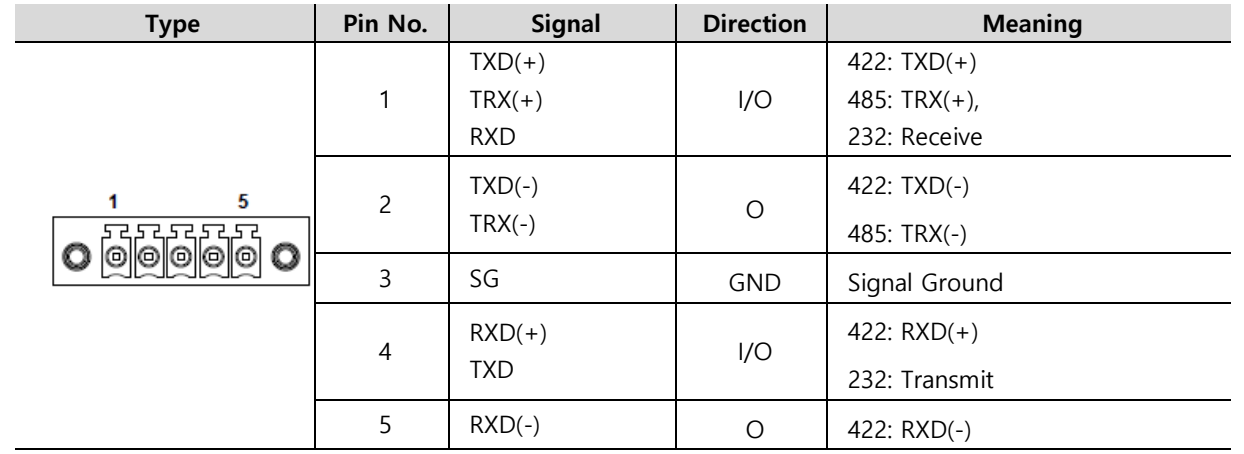

- For Serial Communication with RS-232C, Twisted Pair Cable must be used to communication cable corresponding to each Signal Pins such as RXD & TXD and SG. The RD & SD should be wired by cross connection. SG must be wired direct connection.
- For Serial Interface with RS-422/485, Twisted Pair Cable must be used to communication cable corresponding to each Signal Pins such as [TXD+, TXD-], [RXD+, RXD-] and [TRX+, TRX-].
- The shield cable of communication should not be used to signal ground. It may cause failure of communication.
- **•** Serial port is not isolated.
- SG (Signal Ground) and FG (Frame Ground) are connected internally.
- If you are connecting external devices SG careful not to have a short circuit.

#### <span id="page-16-0"></span>6.2 Ethernet Mode setting and specifications

- 6.2.1 Ethernet Communication Specification
	- (1) Ethernet Specification

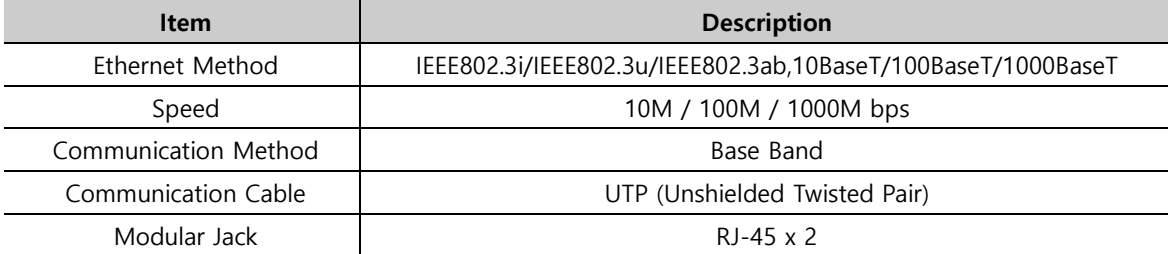

#### M<sub>2</sub>I Corporation 17 / 26

#### (2) RJ45 PinMap

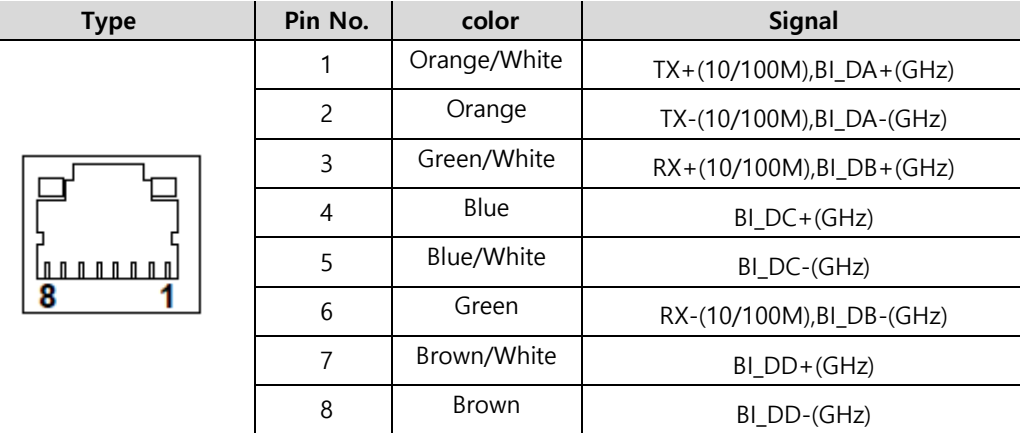

- IP configuration when connecting separated by internal / external network, you must enter each separate IP.
- Use a 1Gbps UTP cable is required standard Cat 5e or CAT 6 confirmation.

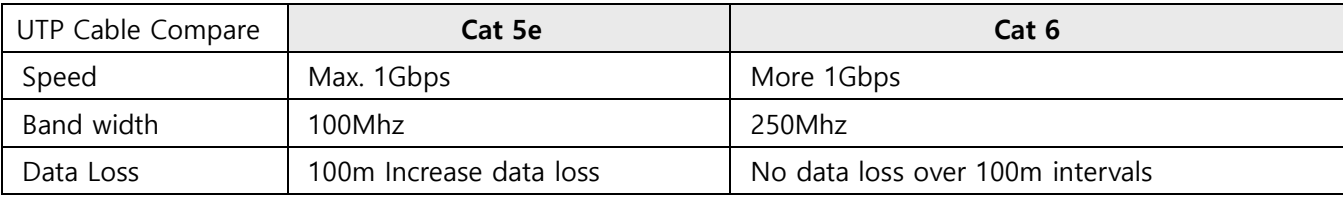

#### <span id="page-17-0"></span>6.3 USB Specification

6.3.1 USB Port - (1)

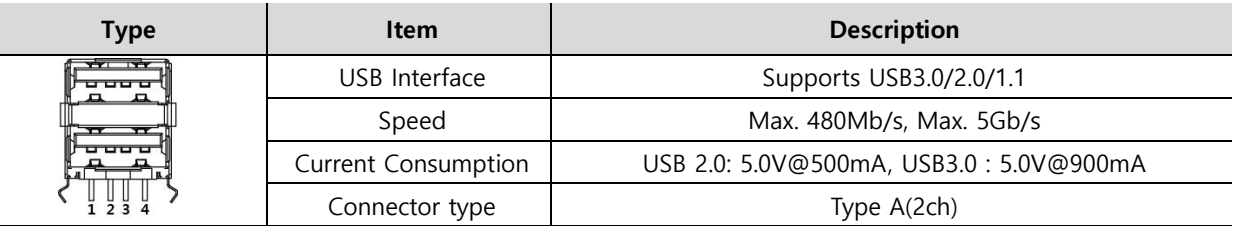

#### 6.3.2 USB Port - (2)

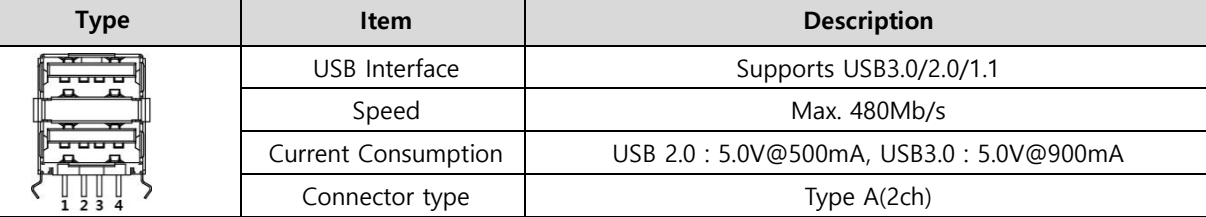

\* To use USB 3.0, your device must also support USB 3.0 specification.

\* Ports with blue color inserts support USB 3.0.

#### 6.3.3 Front USB

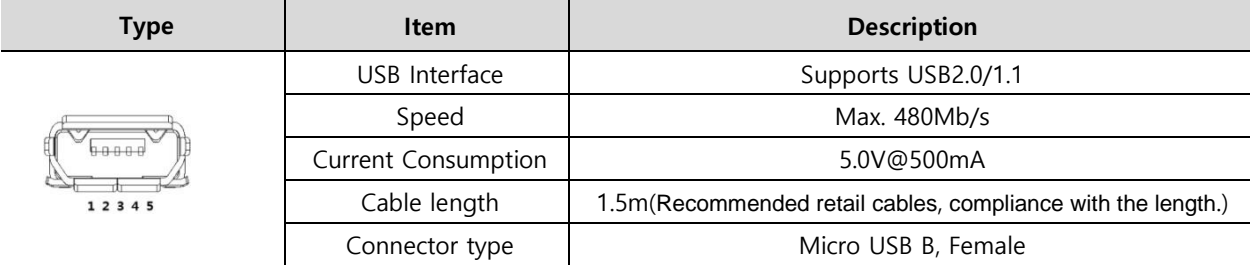

M<sub>2</sub>I Corporation 18 / 26

# <span id="page-18-0"></span>Chapter 7. Wiring <a>
M</a>
M</a>
M</a>
M</a>
M</a>
M<br/>
M</a>
M<br/>
M</a>
M<br/>
M<br/>
M</a>
M</a>
M</a>
M</a>
M-8</a>
M-8</a>
M-8</a>
M-8</a>
M-8</a>
M-8</a>
M-8</a>
M-8</a>
M-8</a>
M-8</a>
M-8</a>
M-8</a>
M-8</a>
M-

#### <span id="page-18-1"></span>7.1 Power wiring

(1) The Power cable should have the following specification

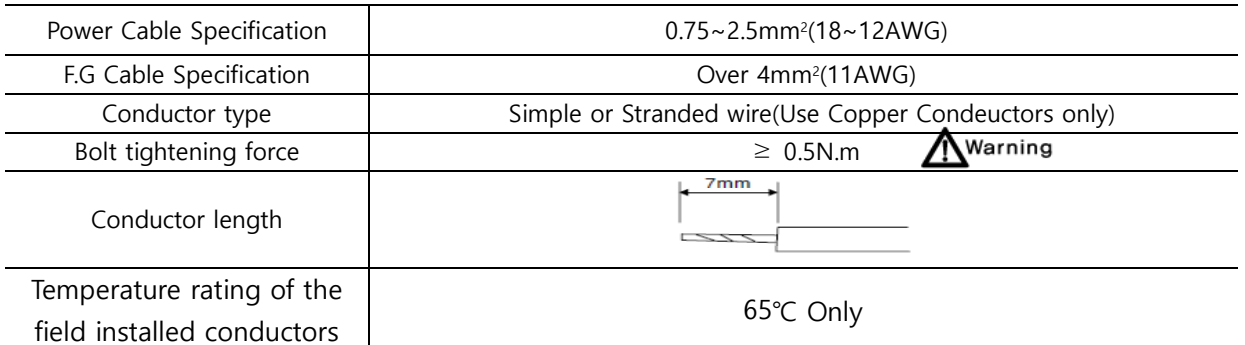

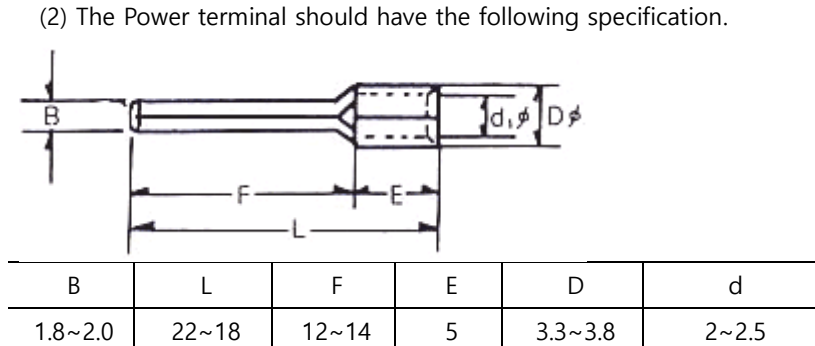

#### Warning (3) Wiring of power is as follows

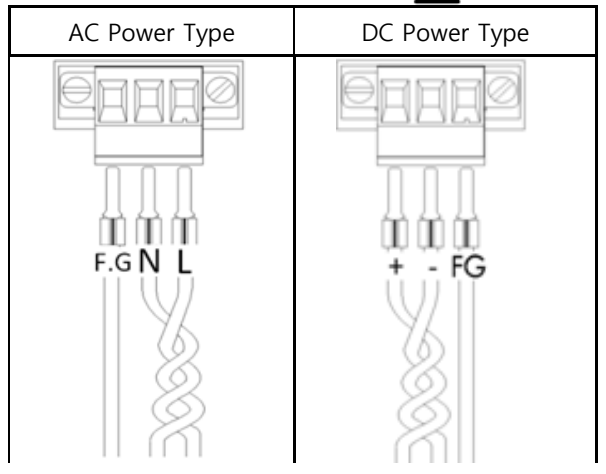

### 7.2 Ground wiring MWarning

- (1) The Product has enough anti-noise measure, so except that there are many noises specially, the ground is not needed. When doing ground, please refer to the followings.
- (2) The ground should be the exclusive ground.

The ground should be type 3 ground (ground resistor is less than 100Ω).

(3) When not doing the exclusive ground, do common ground like figure B).

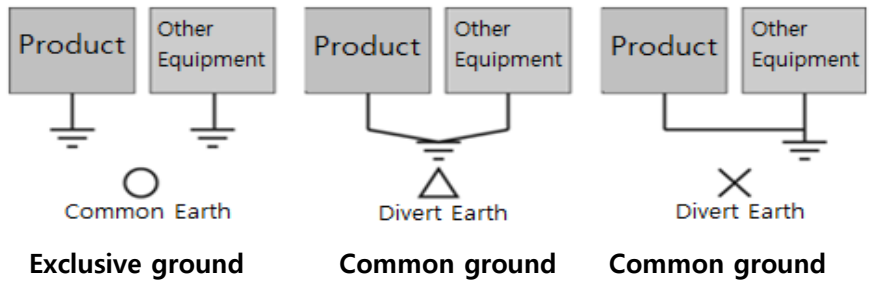

(4) Use the cable more than 4mm<sup>2</sup>. Put the point of the ground near TOP PC and shorten ground line.

#### M<sub>2</sub>I Corporation 19 / 26

# <span id="page-19-0"></span>Chapter 8. **System Utilities**

#### 8.1. System Recovery Solution

User error or virus, warm a system file is corrupted, you can recover to the factory default state. Although the recovery program is built into the body, it is recommended to produce a recovery USB memory stick.

- (1) Pressing F11 during boot a recovery program runs.
- (2) Available to the recovery of the factory default state following a recovery procedure.
- (3) The factory default recovery time is approximately 10 minutes.
- (4) Use existing recovery storage so that data is carefully deleted.
- 1. Select the Acronis True Image.

\* At this time, do value using a mouse or touch screen, you should always select only the keyboard.

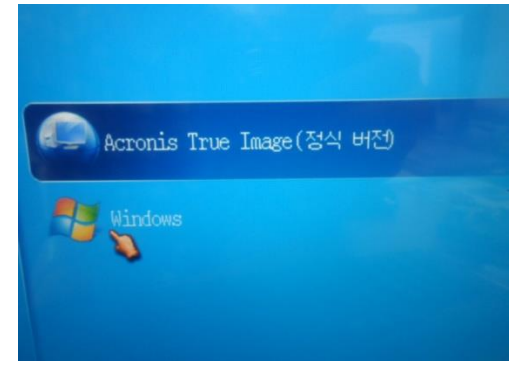

#### 2. Run the following order.

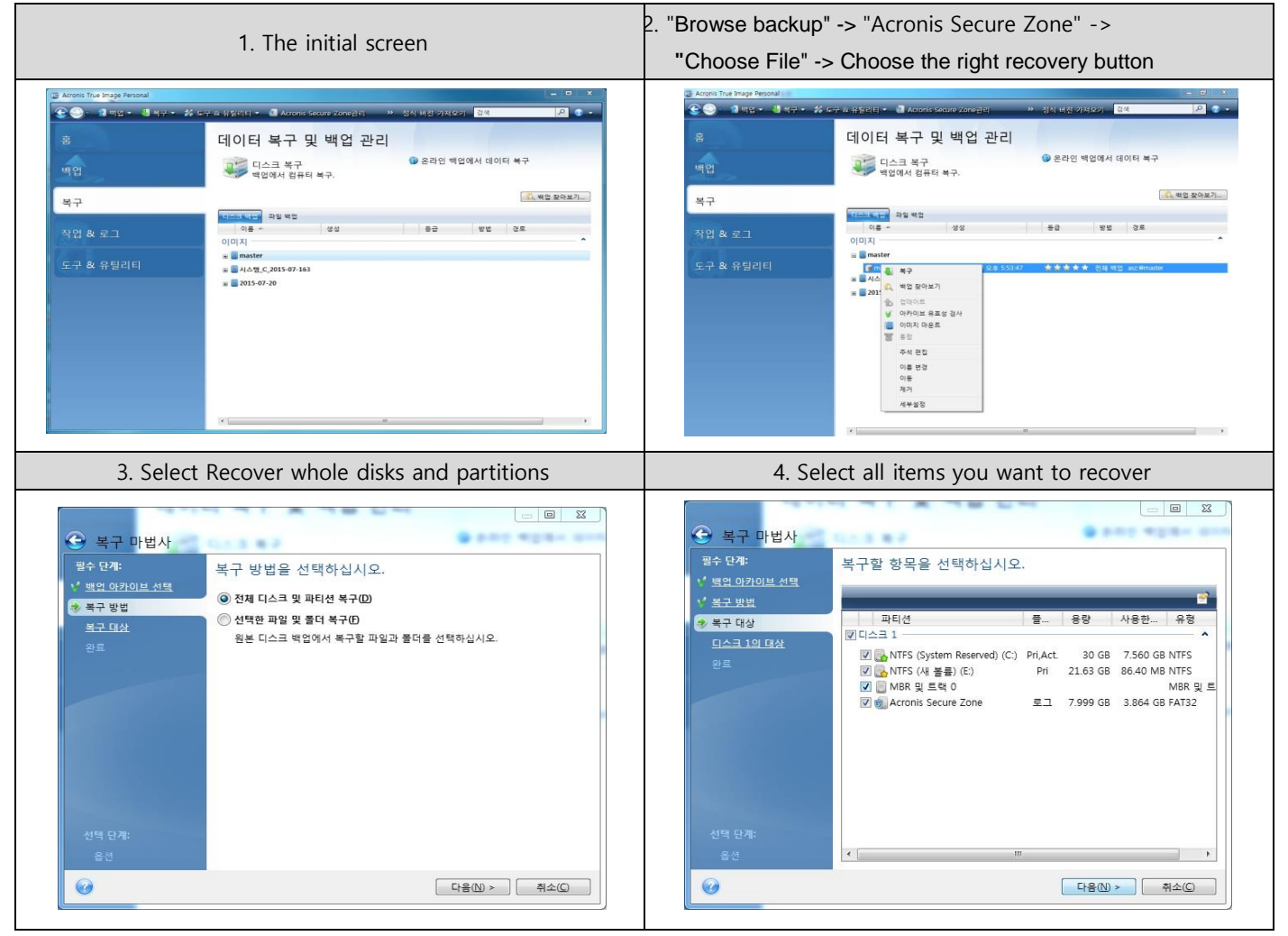

#### M<sub>2</sub>I Corporation 20 / 26

\* If an error occurs during recovery or if it has been stopped for a long time, please exit the program or turn off the power, and then un-check "MBR and Track 0" from the "Recovery Target" of the recovery program.

#### 8.2. Touch panel compensation

- (1) Calibration settings are used when the user wants a touch panel coordinates and the coordinates do not match.
- (2) It is also possible for users to interact with the touch at different points where desired.
- (3) Calibration settings are as follows:

#### 1. Run eGalaxTouch - Configure Utility Program.

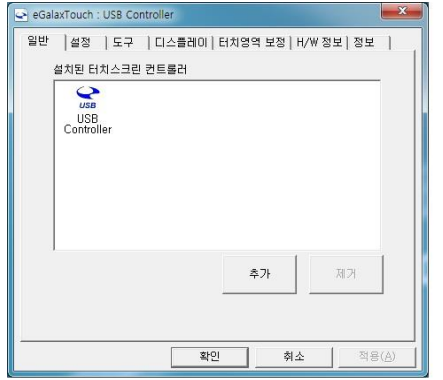

#### 2. Run - tool - Linearization Calibration

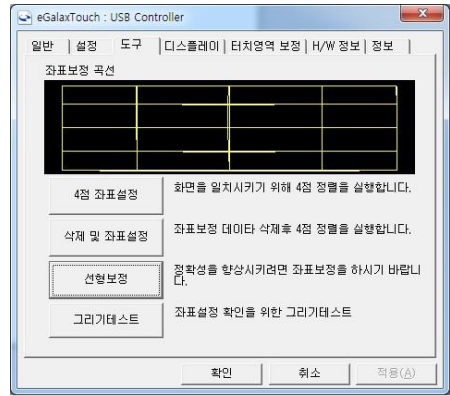

3. Click and hold the pointer is displayed correctly.

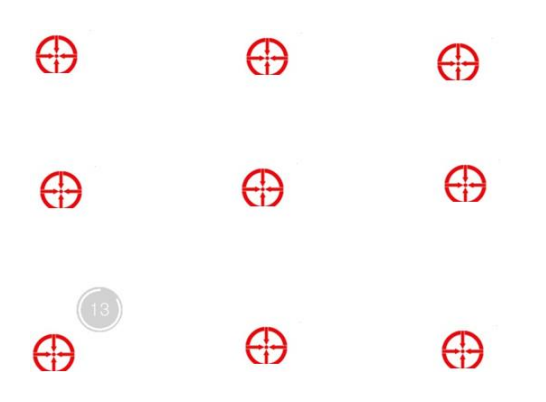

- Do not correction from a sharp object.
- improve accuracy when you hold down the exact location, such as a stylus pen.

#### M<sub>2</sub>I Corporation 21 / 26

#### 8.3. EWF (Enhanced Write Filter) Set

EWF is to prevent a direct write to the disk, a technology that allows you to give the OS partition and the protection of unit. When using the EWF, all write operations are being written in physical memory, when the reboot is initialized, and it will save to disk when needed. The physical memory is called an overlay the information related to the write operation on the overlay will be accumulated.

The Product can be set easily by built-in applications.

- "Enable": EWF is active by using the write protection on the disc.
- "commit": information is stored in a temporary space on the active state of EWF (write operation) to the storage on the disk.
- "Disable": deactivate the EWF creates the disk as normal.
- "Activate HORM": all disks are available from the state and the EWF is enabled, the system shut down like hibernation Decorate it to the boot prompt.
- 1. When you run the EWFManager of the Start menu as shown below will run the program.

2. The default status of EWFManager is set to DISABLED.

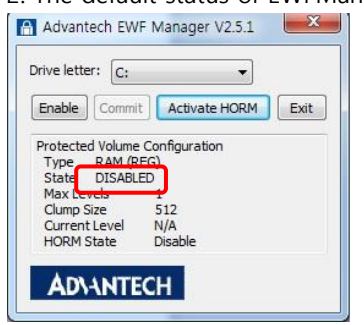

#### 3. Set to ENABLED.

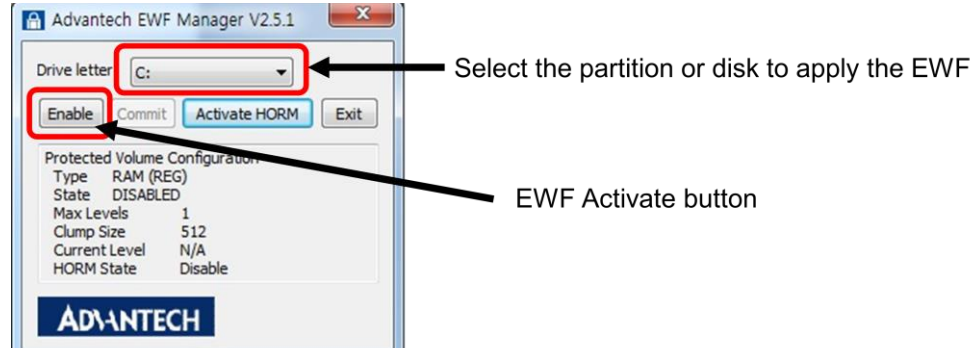

#### 4. reboot will be ENABLED state.

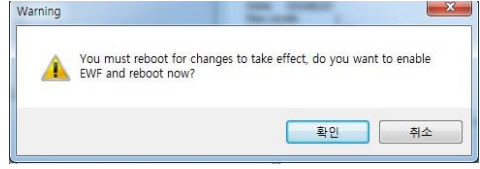

#### 5. After rebooting ENABLED status.

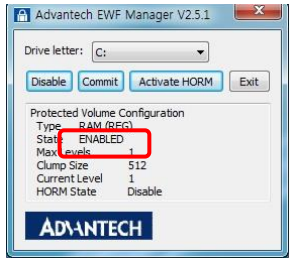

6. Press the button DISABLED during commit, press the Disable button.

#### M<sub>2</sub>I Corporation 22 / 26

- If you do not press all of the contents in the temporary space had to switch to DISABLED state as initialized commit.
- \* The EWF function may not work normally when restoring to the factory default state. If you need the function, please contact M2I Corporation.

#### 8.4. Backlight brightness settings

You can adjust the display brightness to suit your needs. Adjustable in five steps, and the default settings are to Highest. To use other settings must be selected in CMOS.

- 1. boot <DEL> or <ESC> Press the key to enter the CMOS screen.
- 2. Select the Advanced -> Embedded Controller Configuration -> Backlight Level.

3 Adjust the desired brightness at the bottom of the screen.

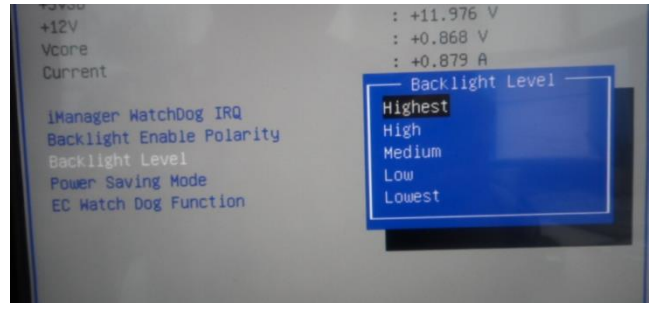

4. Select the Save & Exit -> Save changes and Exit.

#### 8.5. RAID Setting (\*Premium Model)

For Premium products, RAID configuration can be done using the 2-Bay hard disk provided.

Note that existing data can be initialized when converting to AHCI <-> RAID mode.

In order to prevent data loss, you need to modify the Windows registry after installation with AHCI and convert it to RAID. Normal operation can not be guaranteed.

Be sure to use RAID mode after disk initialization.

1. RAID 0 - Striping

 RAID 0 or striping spreads data across array drives, which improves read and write throughput in many environments because the workload is parallelized and distributed to each drive.

Because of the way data is distributed, the total capacity of the array drives is consolidated into one.

For example, in a striped RAID 0 configuration, two 1TB drives paired are recognized as one 2TB volume.

 However, since RAID 0 does not mirror or store parity data, if one disk fails, the data stored on the remaining disk will be destroyed.

2. RAID 1 - Mirroring

RAID 1 or mirroring requires a minimum of two drives. However, instead of striping the data, the data stored in one drive is replicated to the other array drive.

RAID 1 provides a certain amount of data redundancy and allows you to reconfigure arrays without losing data in the event of a drive failure.

The total capacity of RAID 1 is equal to the capacity of a single drive due to redundancy.

With two 1TB drives, the total capacity of RAID 1 is still recognized as 1TB.

- \* Two discs are recommended by the same manufacturer. When configured with third-party manufacturers, stability may be reduced.
- \*\* RAID is configured based on small capacity when using different capacities.

#### M<sub>2</sub>I Corporation 23 / 26

# <span id="page-23-0"></span>Chapter 9. Maintenance **AWarning**

#### <span id="page-23-1"></span>9.1 Cleaning the Display

 When the surface or frame of the display become dirty, spray the cleaning solution onto a soft cloth and wipe the device. Do not spray the cleaning solution directly onto the device.

#### 9.2 Periodic Check Points

Check the followings periodically for best condition of the device.

- (1) Environment
	- a. Is the operating temperature within the allowable range?
	- b. Is the operating humidity within the allowable range?
	- c. Is the Surrounding pollution no corrosive gas?
- (2) Power
	- a. Is the input voltage within the change range?
	- b. Check the front power switch surface for damage, scratches, and contamination.
- (3) Related Items
	- a. Check the touch pad there is no damage, scratch or pollution by eye.
	- b. Check the guarantee duration of LCD Backlight by eye.

#### 9.3 Problems with the Device Mwarning

- a. If there is a problem during operation, stop using it and contact the A/S department of M2I Corporation, which is indicated on the product label.
- b. Only the authorized worker from M2I Corporation can check and repair problems related to malfunction of the machine.
- c. If the problem cannot be solved at the installation site, the equipment can be collected and moved to M2I Corporation.
- d. The manufacturer, M2I Corporation, is not responsible for damage or malfunction of the equipment caused by the use conditions of the user beyond the installation and use standards described in the manual.

#### <span id="page-24-0"></span>10.1 TOP-PCVIEW12x0X / 15x0X

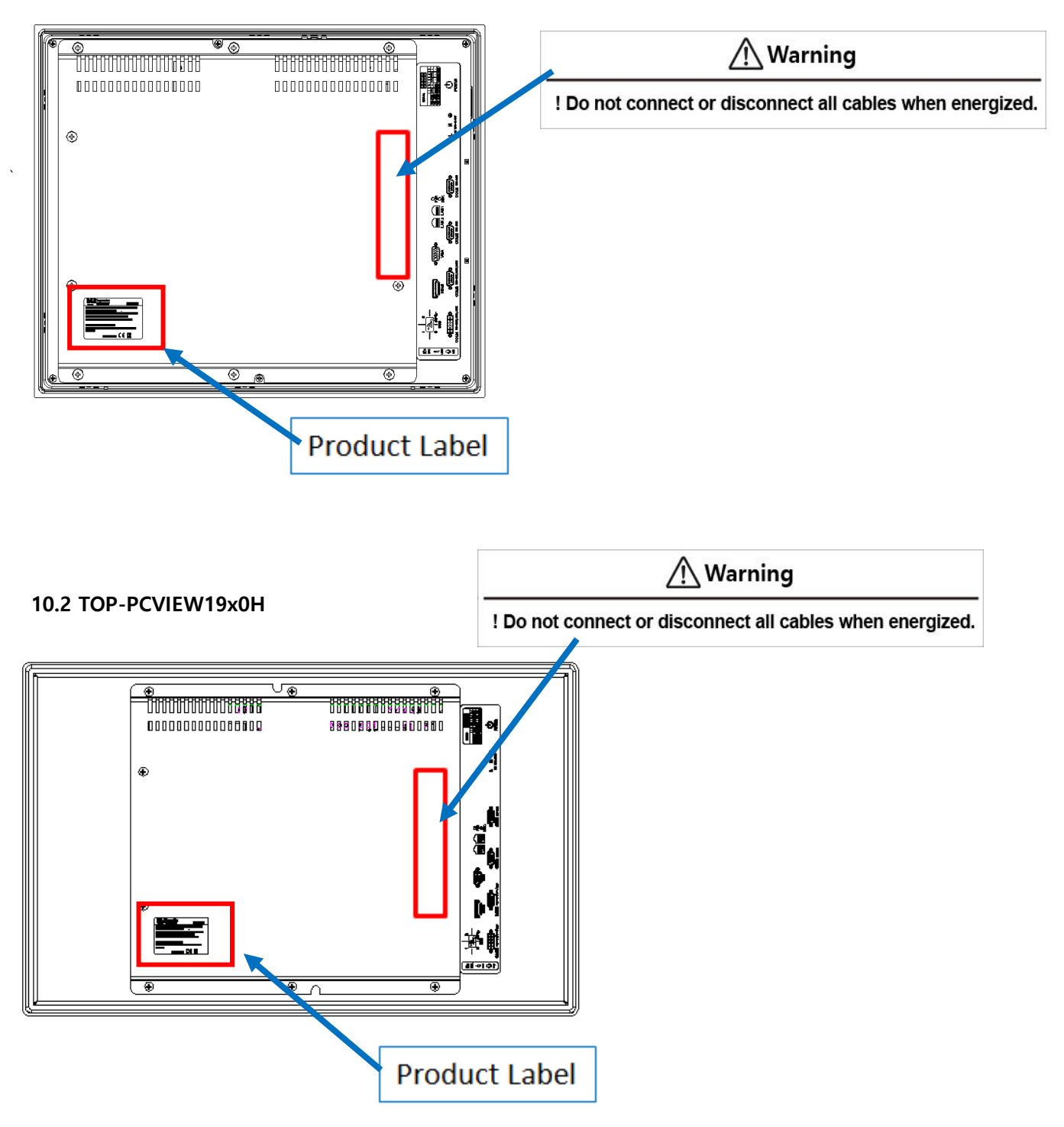

#### <span id="page-25-0"></span>11.1 AC Power Models

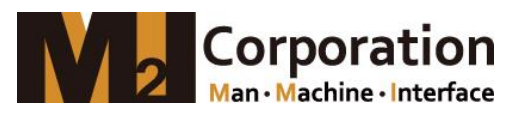

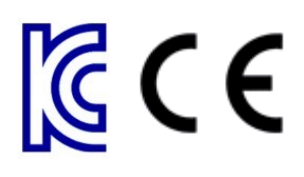

Manufacture(AS): M2I Corporation

 11-35, Simin-daero 327beon-gil, Dongan-gu, Anyang-si, Gyeonggi-do 14055, Korea Tel: 82-31-465-3366

Product Name: Industrial PC-HMI Touch Panel Model Name: TOP-PCVIEW□□ □□ □A Operating Temp:  $0 \text{ °C } \leq \text{ Ta } \leq +60 \text{ °C}$  (No humidity) / +40 °C (RH 95%) Power specification: TOP-PCVIEW Series...A, AC 100-240V, 50/60 Hz, 50W KC Certificate NO.: Internal Cell: Model Name CR2032 (lithium Battery) Serial Number:

### 11.2 DC Power Models

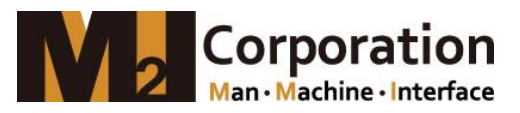

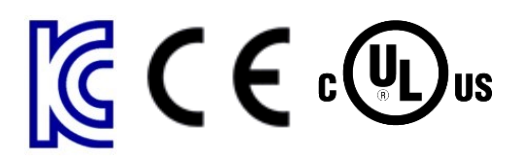

Manufacture(AS): M2I Corporation

 11-35, Simin-daero 327beon-gil, Dongan-gu, Anyang-si, Gyeonggi-do 14055, Korea Tel: 82-31-465-3366

Product Name: Industrial PC-HMI Touch Panel Model Name: TOP-PCVIEW□□ □□□ Operating Temp:  $0 \text{ °C} \leq Ta \leq +60 \text{ °C}$  (No humidity) / +40 °C (RH 95%) Power specification: TOP-PCVIEW Series...D, 24 Vdc, 50W UL Certificate Models: TOP-PCVIEW12/15/17/19□□ □□ KC Certificate NO.: Internal Cell: Model Name CR2032 (lithium Battery) Serial Number:

Copyright: M2I corporation 2020.11 [www.m2i.co.kr](http://www.m2i.co.kr/)

- When using M2I equipment, thoroughly read this datasheet and associated manuals introduced in this datasheet, also pay careful attention to safety and handle the module properly.
- Store this datasheet in a safe place so that you can take it out read it whenever necessary.

M<sub>2</sub>I Corporation 26 / 26